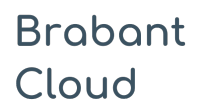

Uitgebreid formulier

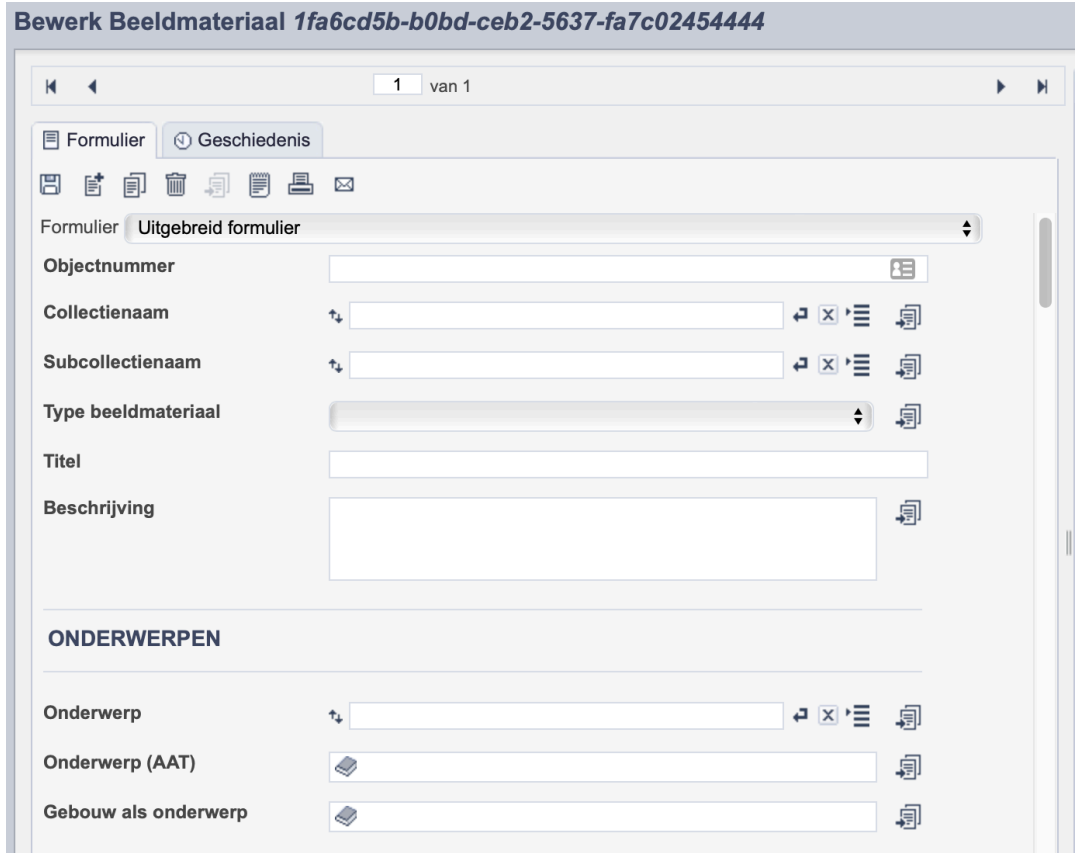

*Detail van het invulformulier in de entiteit 'Beeldmateriaal'.'*

In de entiteit Beeldmateriaal maak je records voor de afbeeldingen in je collectie. Het gaat dan bijvoorbeeld om foto's of dia's, maar ook om kaarten, affiches en tekeningen. De informatie over het beeldmateriaal leg je vast in de daarvoor gespecificeerde velden. Welke informatie in welke velden hoort en hoe je die invult vind je in dit document.

Aan elk record kun je een of meerdere foto's van de betreffende afbeelding koppelen. Wanneer je meerdere foto's van hetzelfde tafereel hebt, maak je per foto een apart record aan. Je legt namelijk de foto vast en niet het afgebeelde.

Bij het invullen van een record kun je kiezen tussen twee formulieren. Het standaardformulier biedt alle mogelijkheden om het record volgens (inter)nationale standaarden te beschrijven. Het uitgebreid formulier biedt alle velden uit het standaardformulier, inclusief extra administratieve velden.

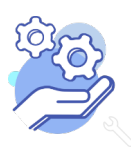

# Helptekst Entiteit Beeldmateriaal

### Overzicht van alle velden in de entiteit Beeldmateriaal

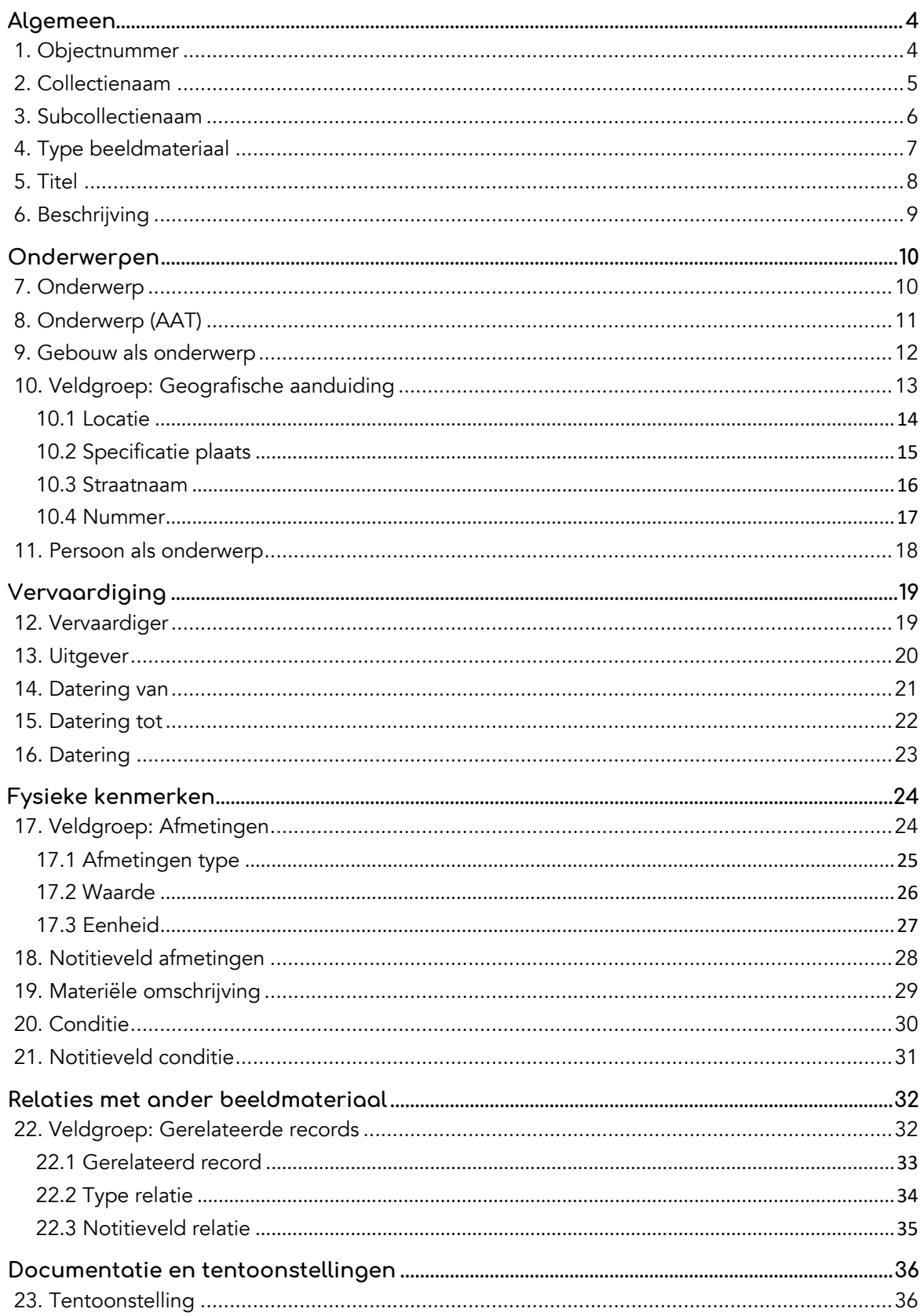

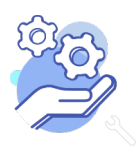

# Helptekst Entiteit Beeldmateriaal

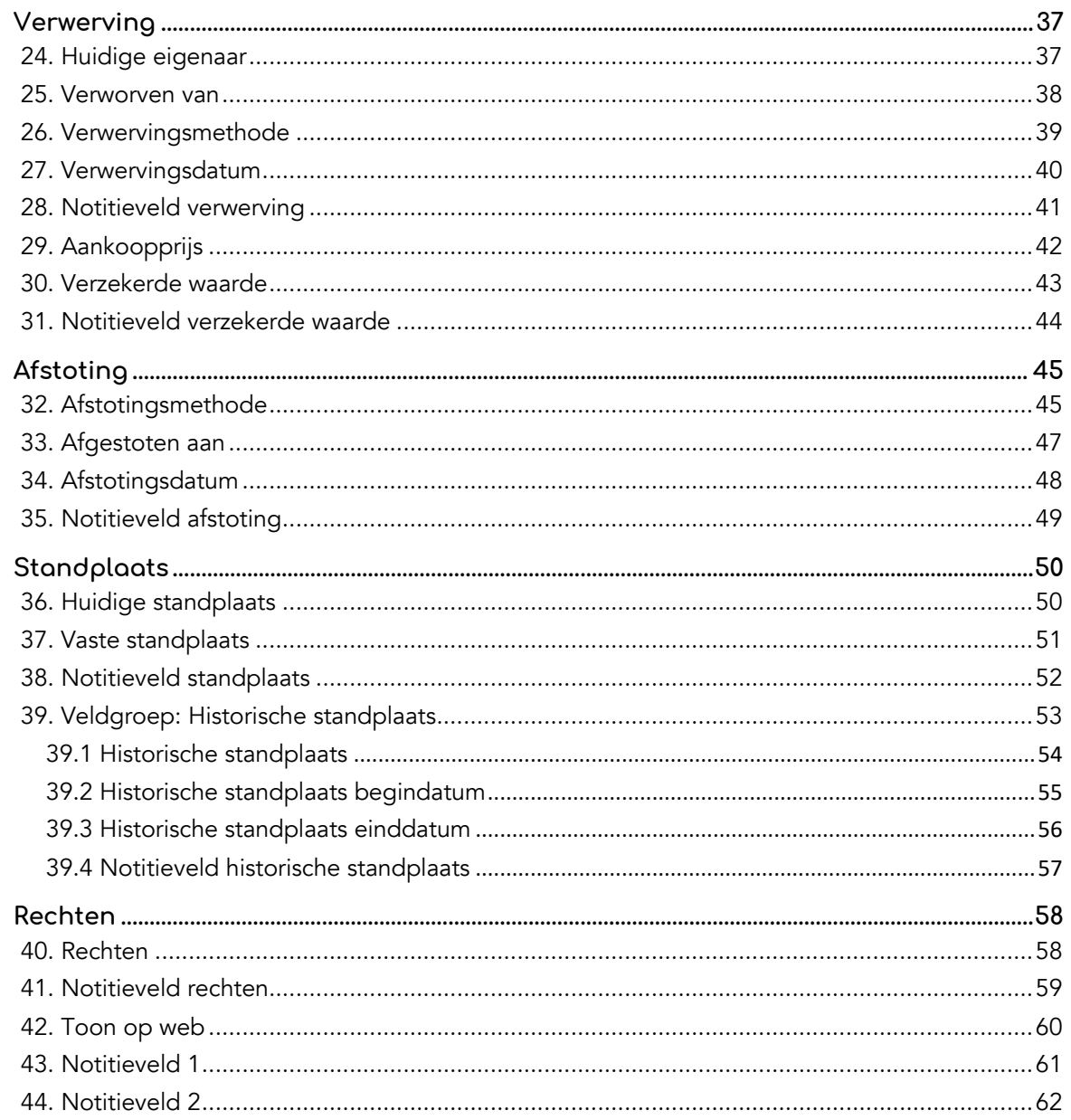

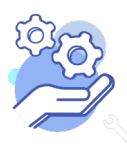

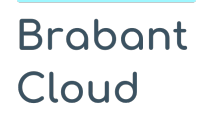

#### <span id="page-3-0"></span>**Algemeen**

<span id="page-3-1"></span>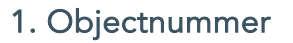

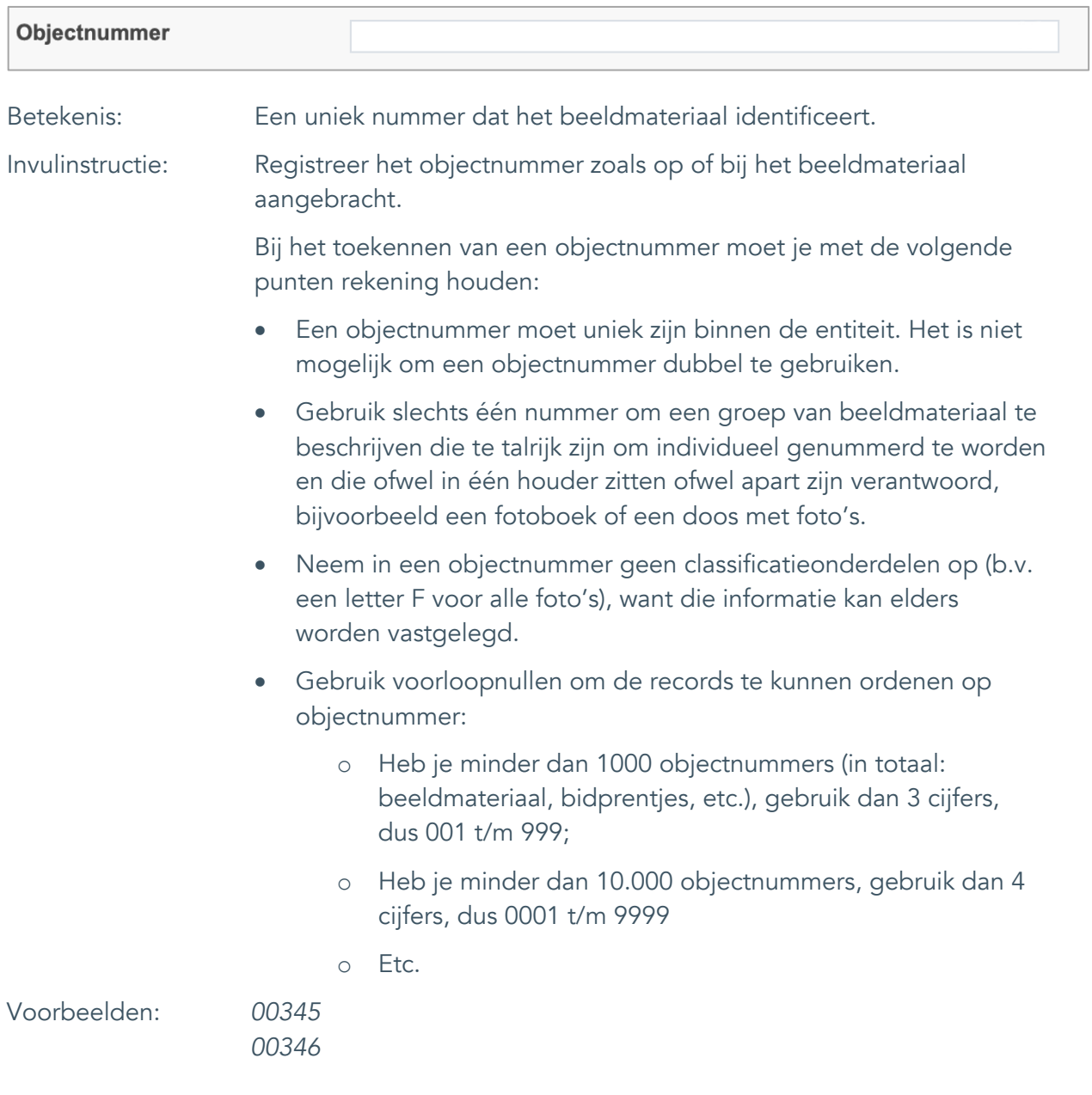

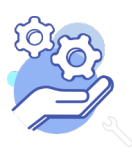

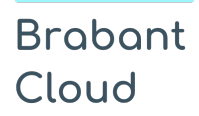

#### <span id="page-4-0"></span>2. Collectienaam

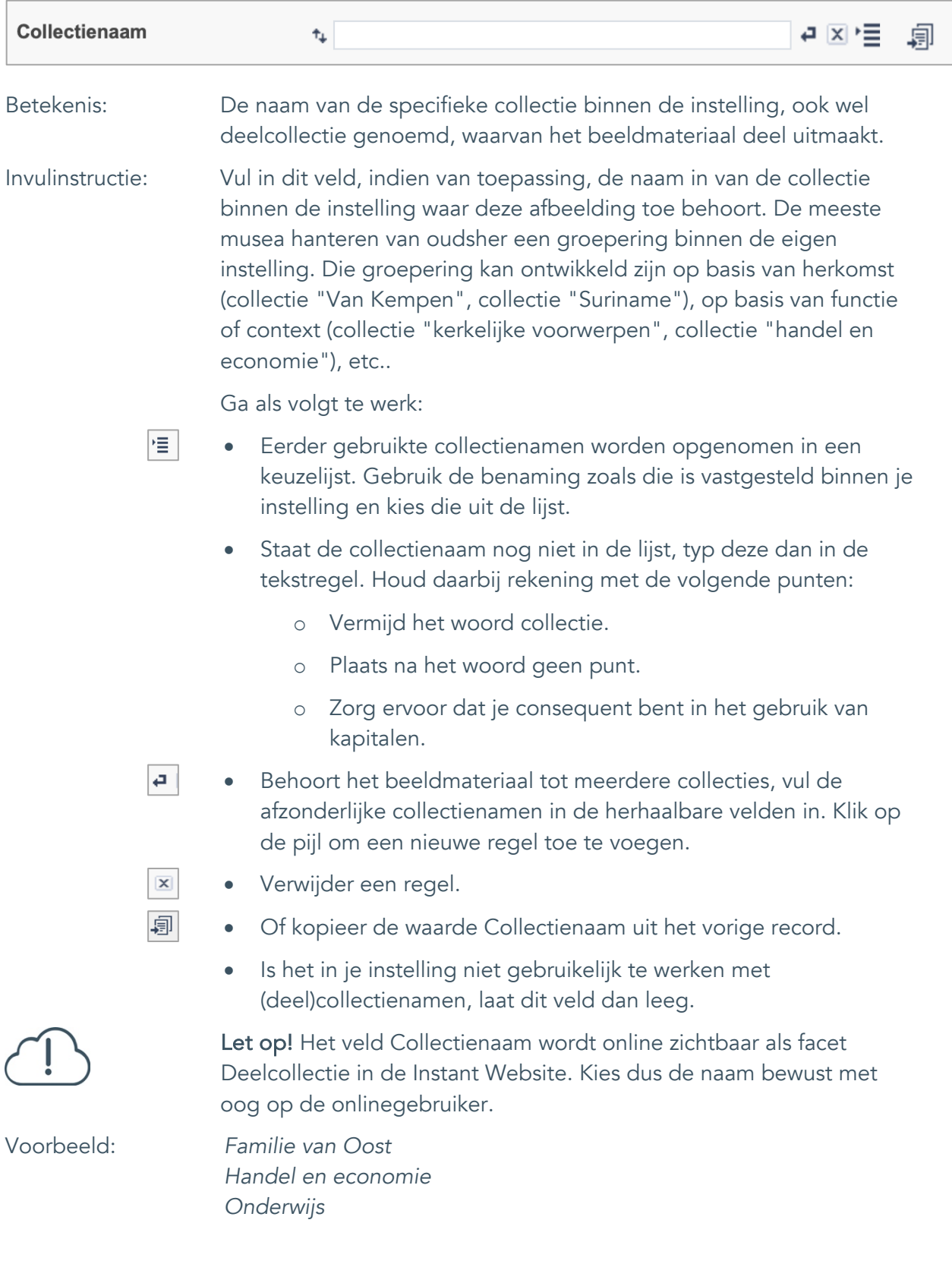

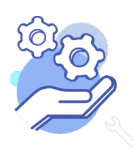

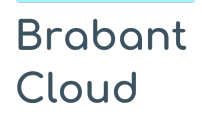

#### <span id="page-5-0"></span>3. Subcollectienaam

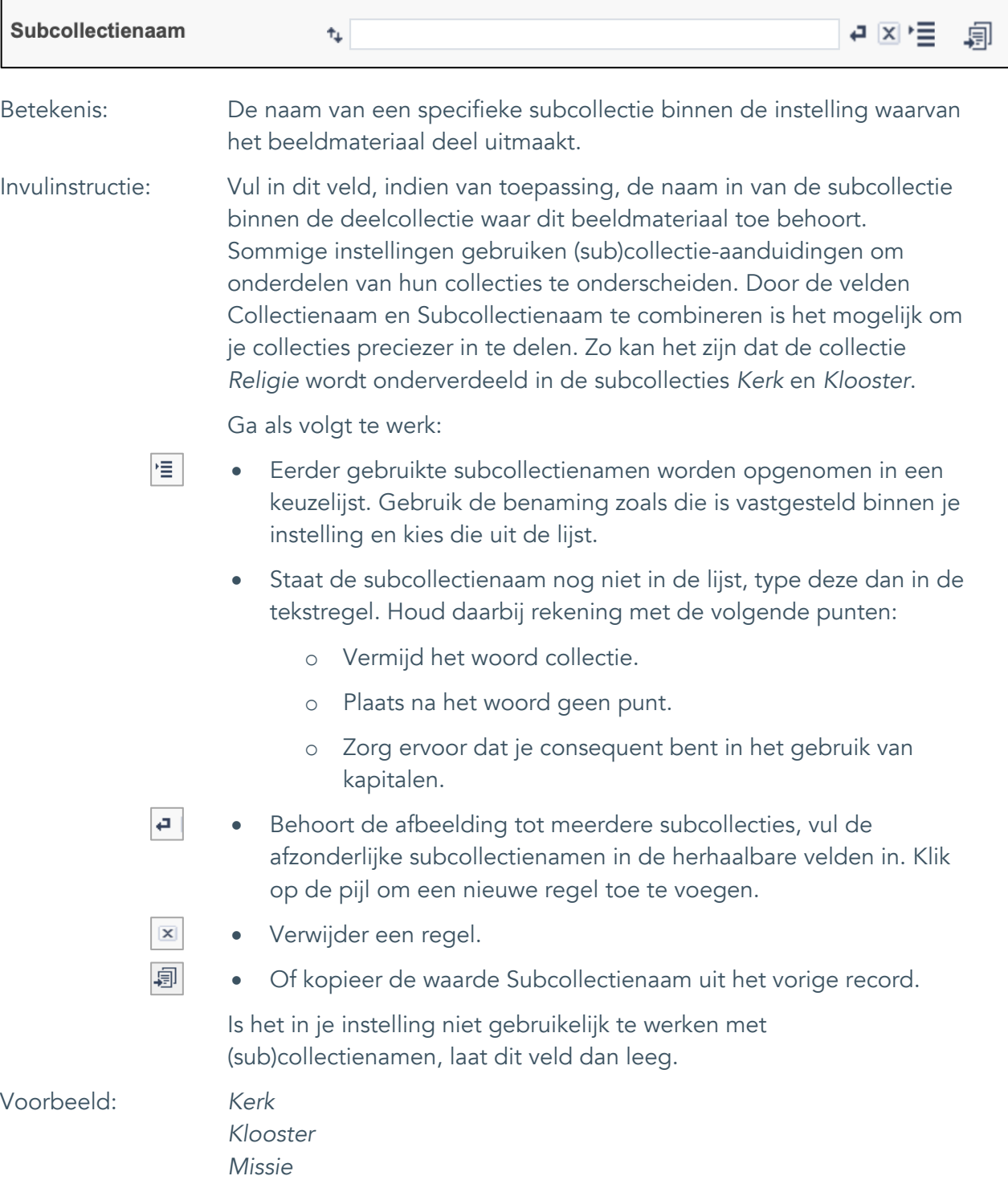

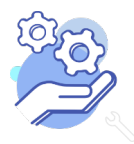

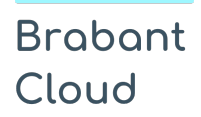

#### <span id="page-6-0"></span>4. Type beeldmateriaal

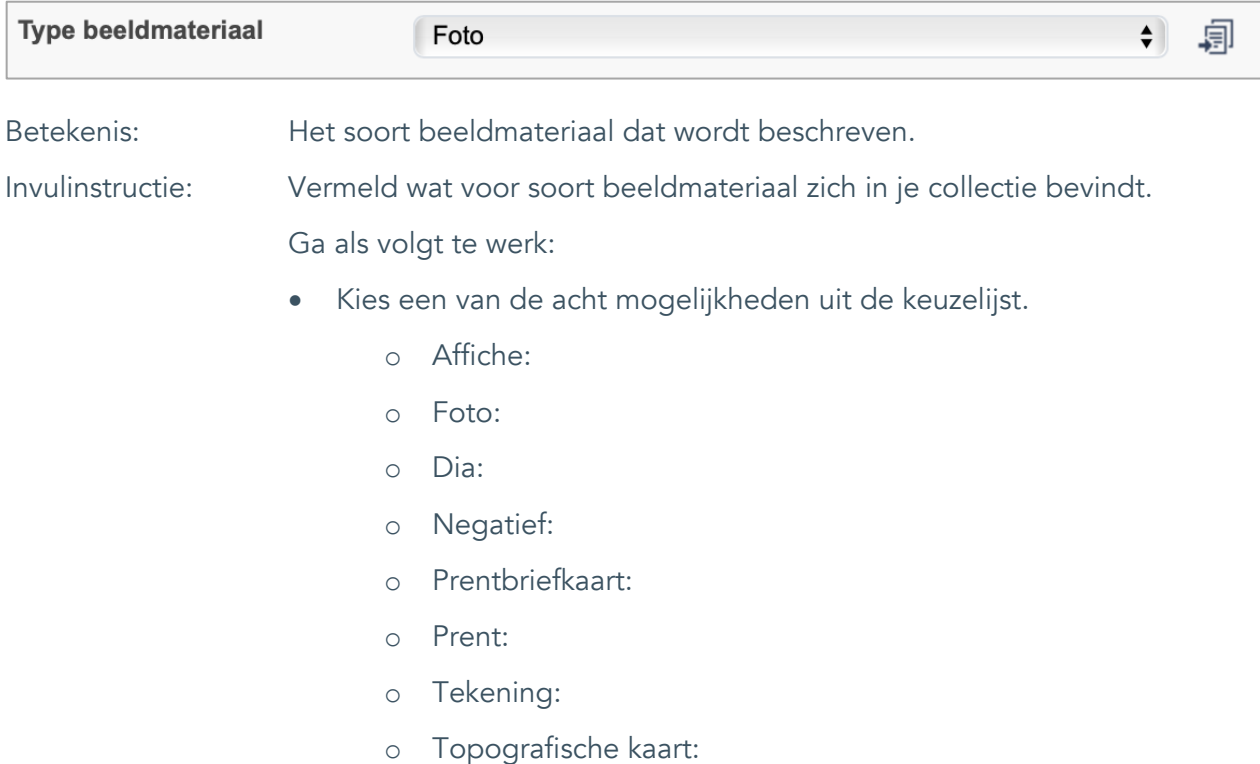

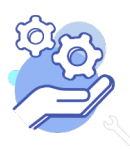

#### <span id="page-7-0"></span>5. Titel

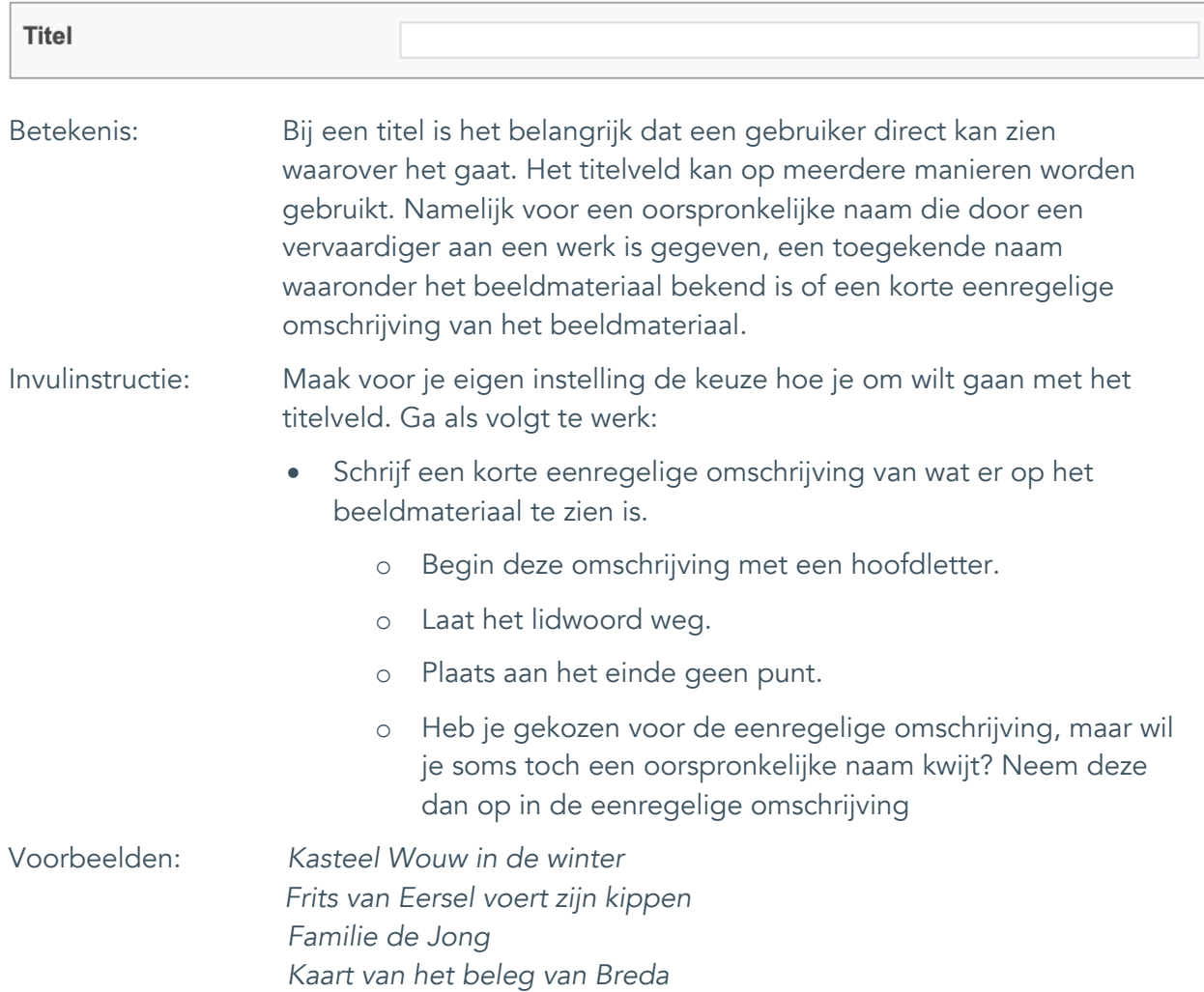

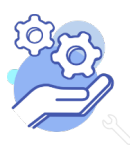

**Helptekst Entiteit Beeldmateriaal** Uitgebreid formulier

#### <span id="page-8-0"></span>6. Beschrijving

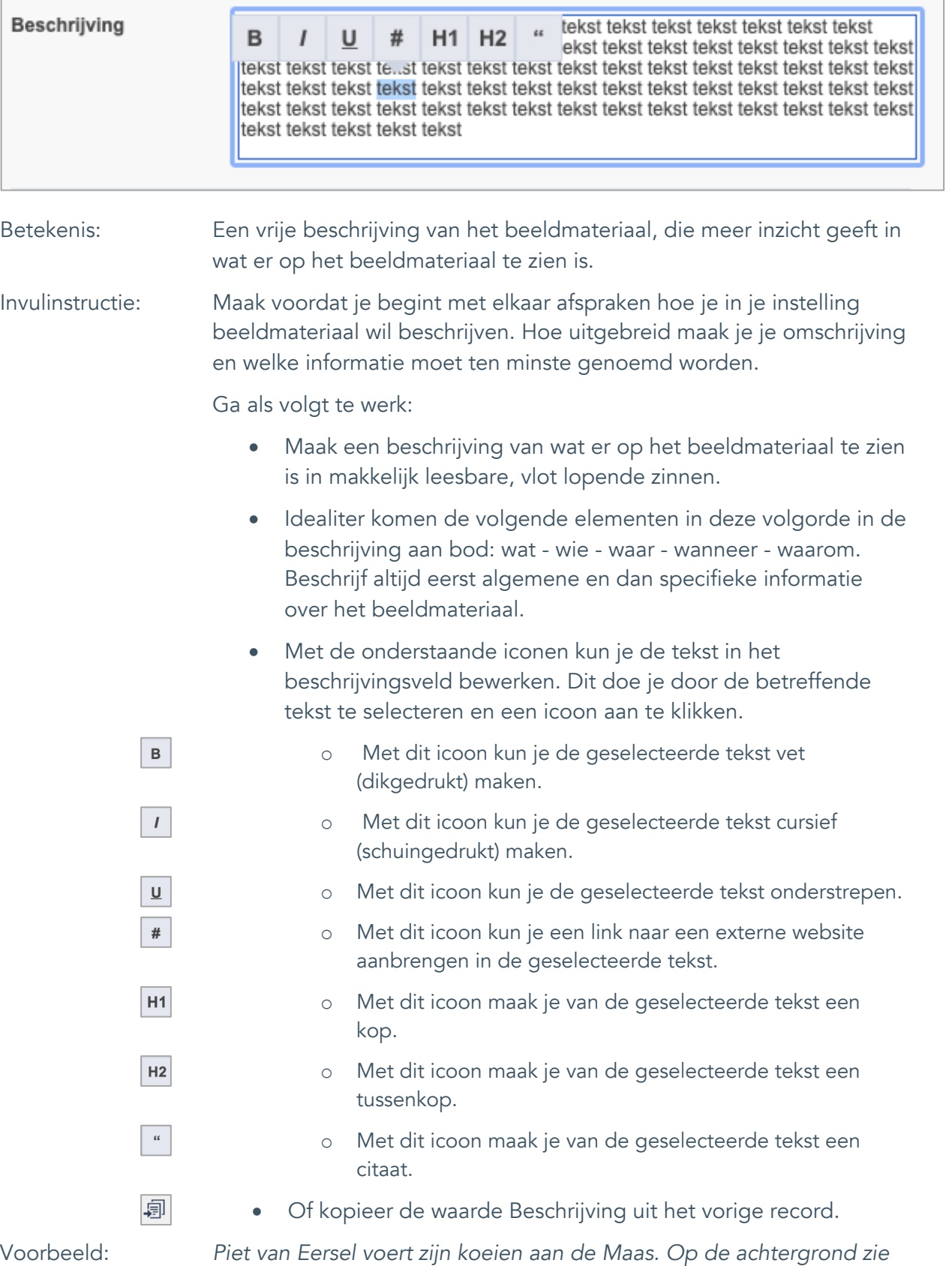

*je de boerderij van Janus Jansen.* 

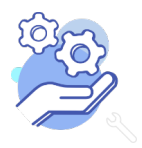

#### <span id="page-9-0"></span>**Onderwerpen**

#### <span id="page-9-1"></span>7. Onderwerp

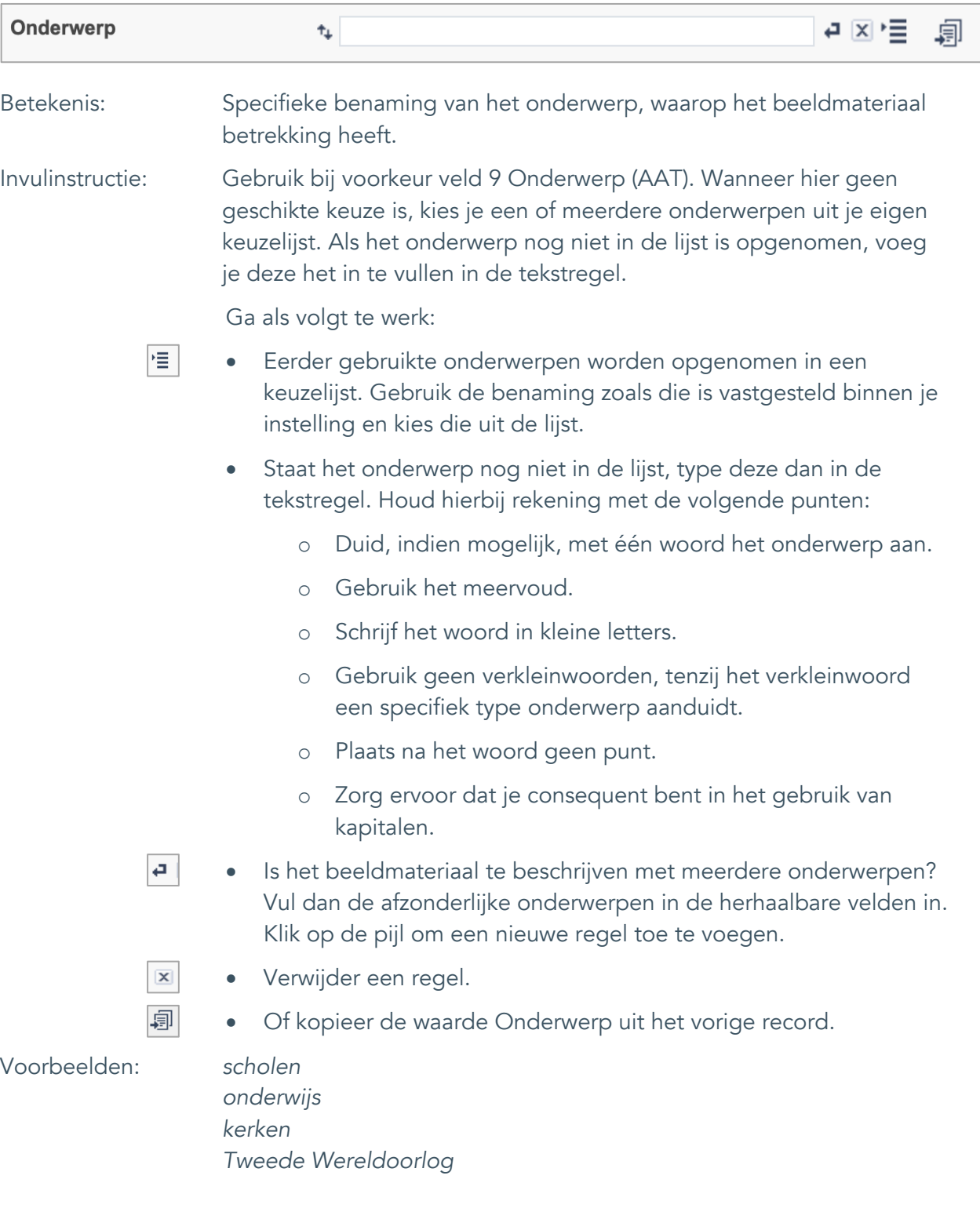

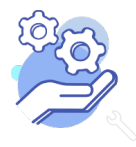

Uitgebreid formulier

#### <span id="page-10-0"></span>8. Onderwerp (AAT)

**Brabant** 

Cloud

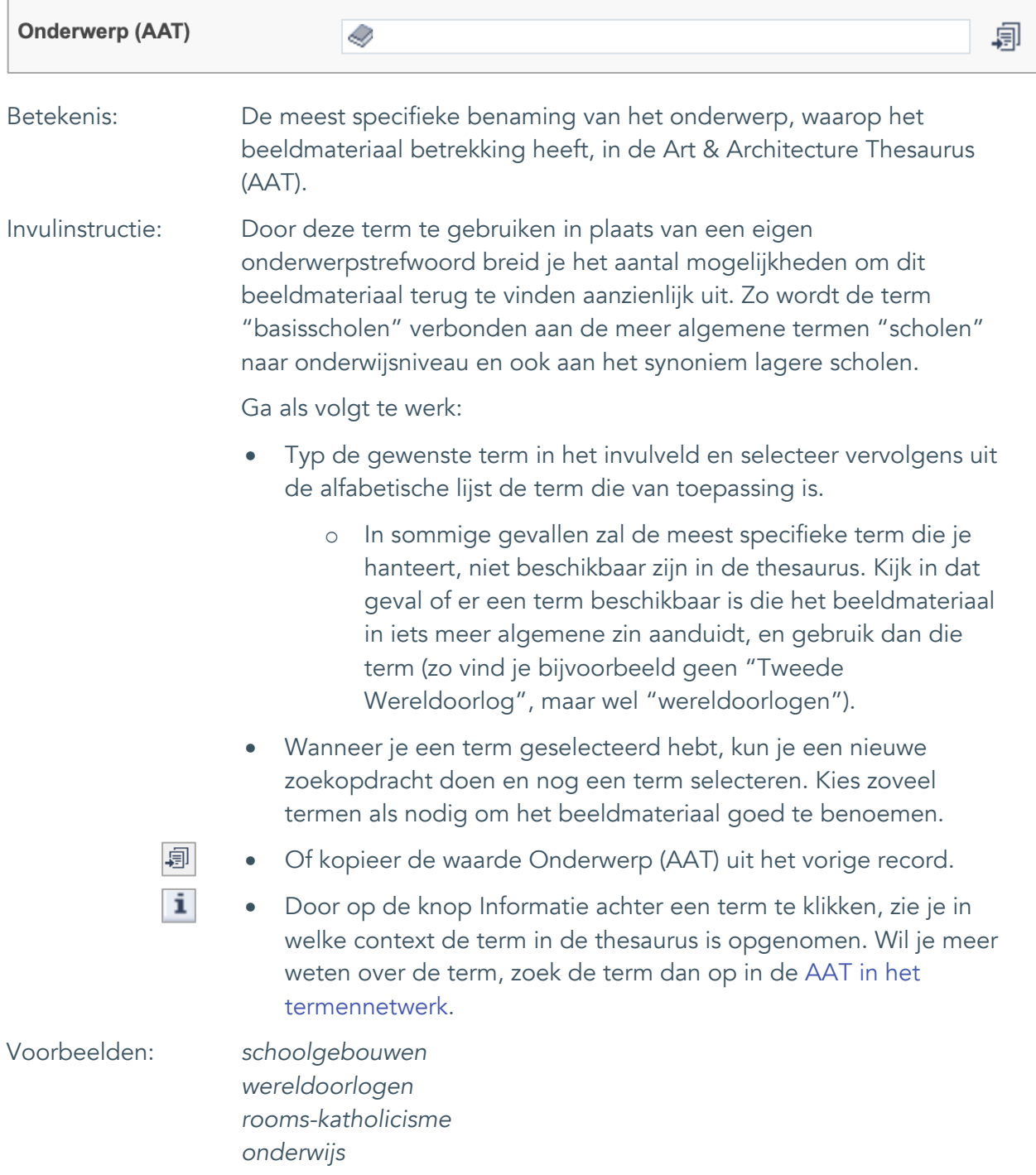

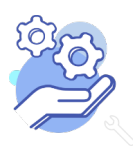

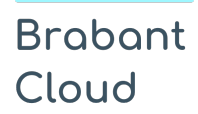

#### <span id="page-11-0"></span>9. Gebouw als onderwerp

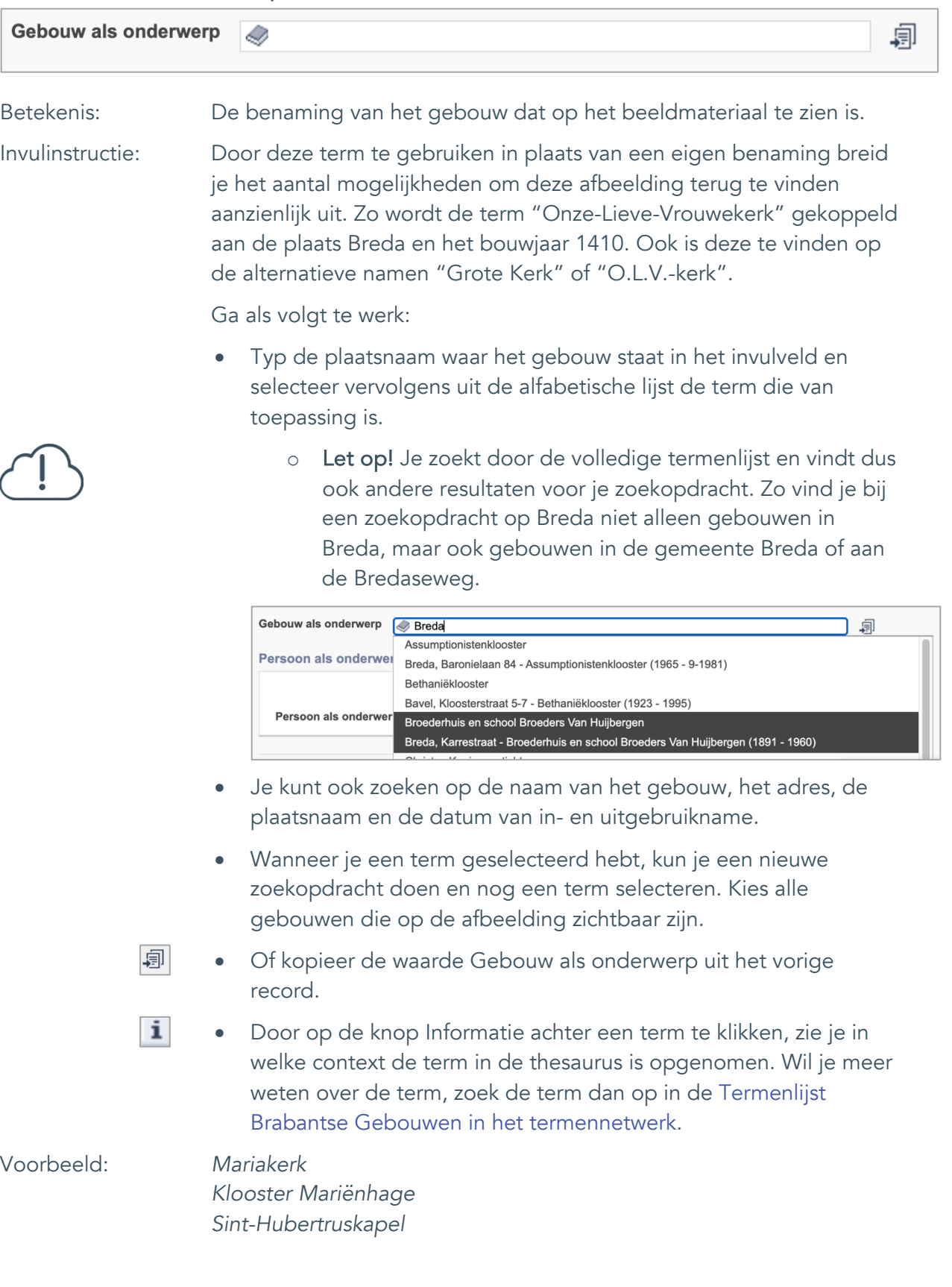

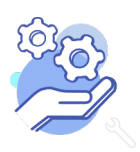

Uitgebreid formulier

#### <span id="page-12-0"></span>10. Veldgroep: Geografische aanduiding

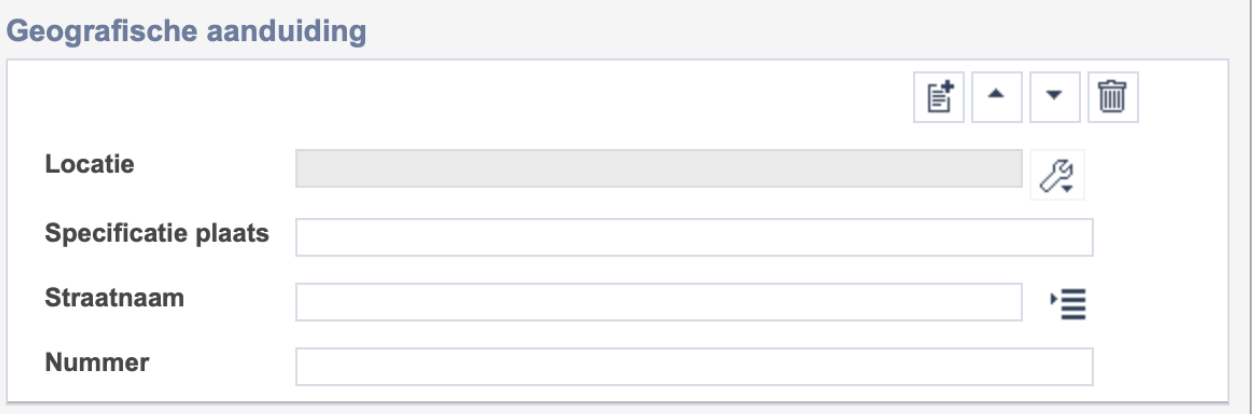

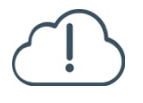

**Brabant** 

Cloud

Let op! De vier velden in deze groep zijn aan elkaar gekoppeld. Zoek en vervang of bulkinvoer acties op maar één van deze velden zijn dus niet mogelijk.

- 冒 • Indien je meerdere plaatsnamen wil toevoegen voeg je per plaatsnaam een nieuwe veldgroep toe door op de knop toevoegen te klikken.
- 圙 • Indien je te veel veldgroepen hebt toegevoegd, verwijder je een veldgroep door op de knop verwijder te klikken. Je verwijdert dan zowel de plaats als de bijzonderheden.

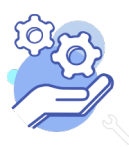

#### <span id="page-13-0"></span>10.1 Locatie

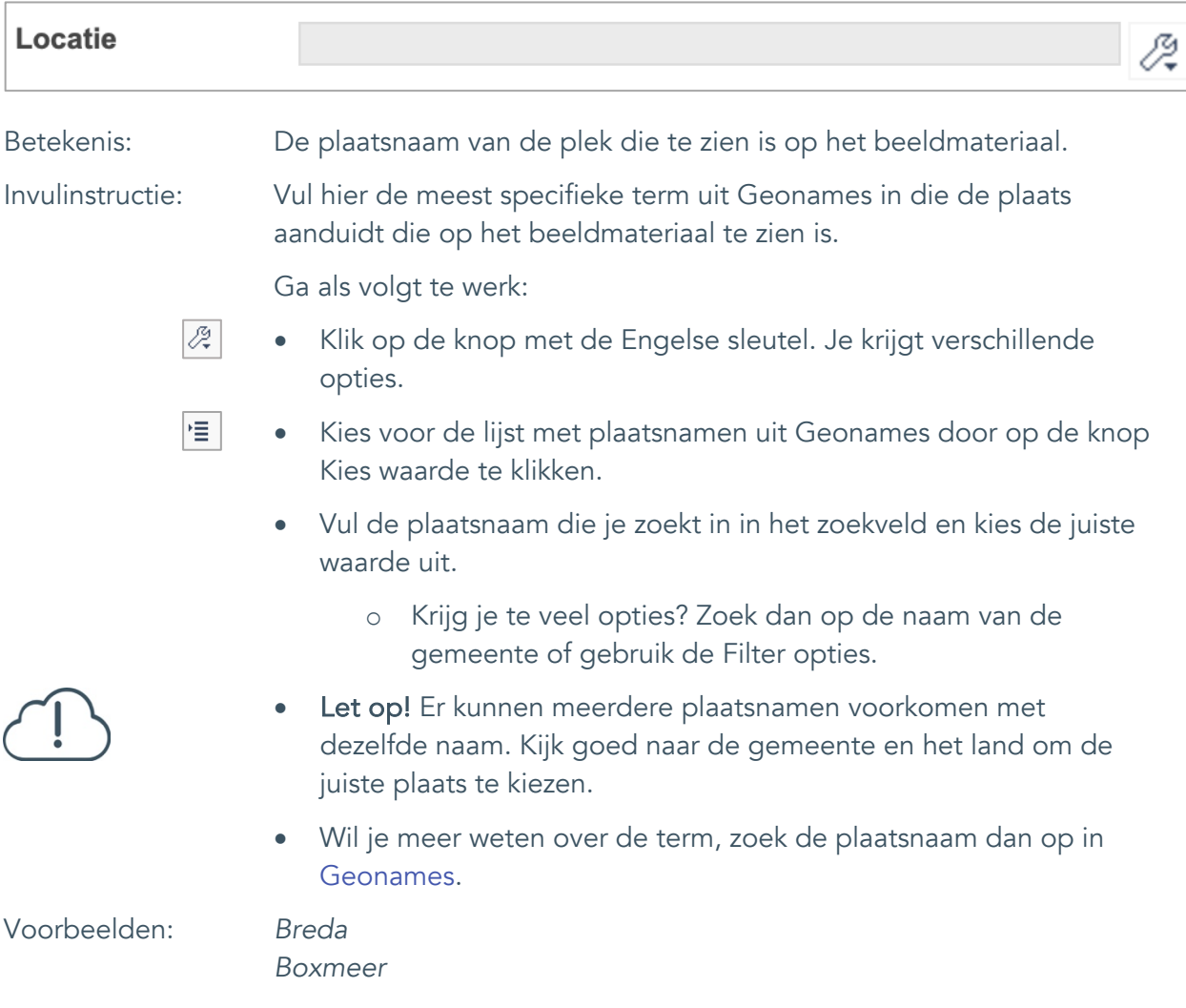

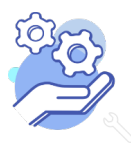

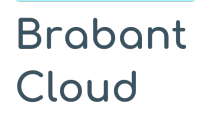

#### <span id="page-14-0"></span>10.2 Specificatie plaats

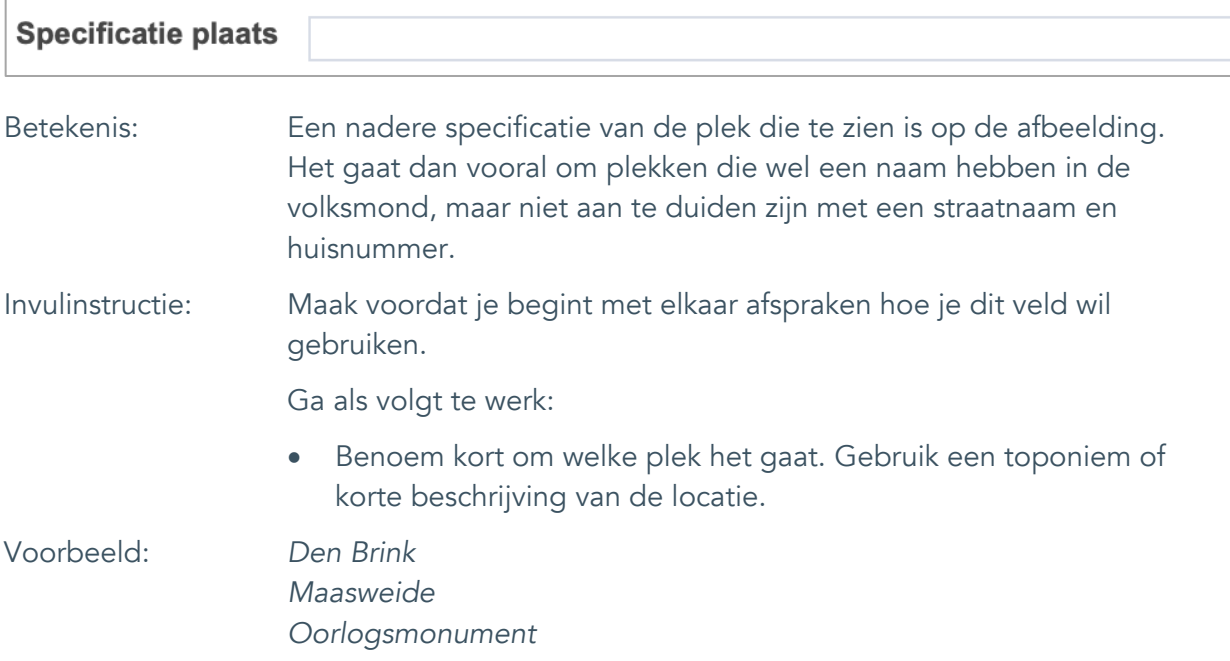

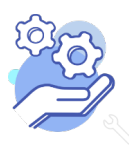

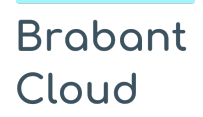

<span id="page-15-0"></span>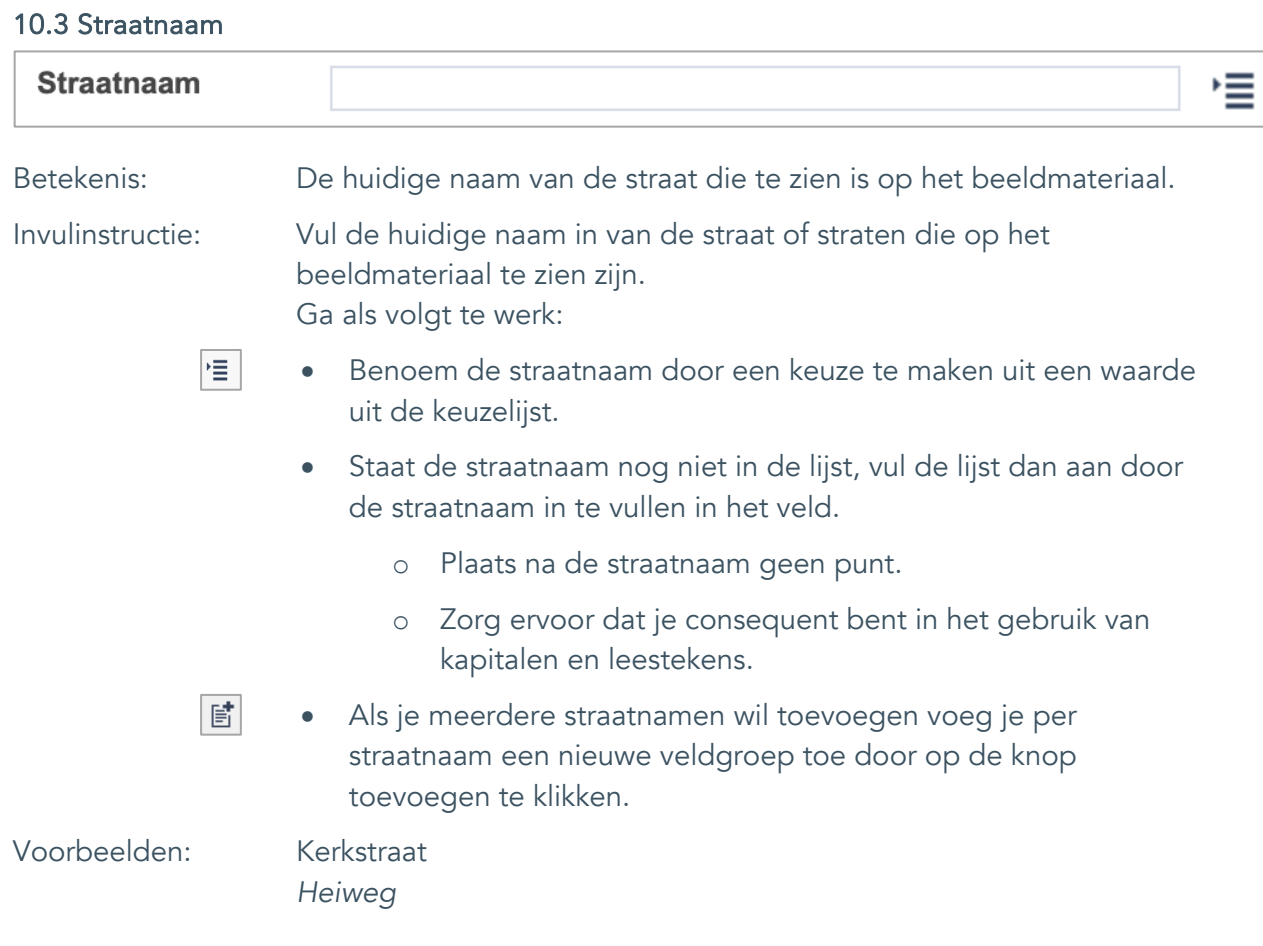

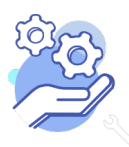

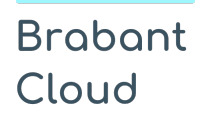

#### <span id="page-16-0"></span>10.4 Nummer

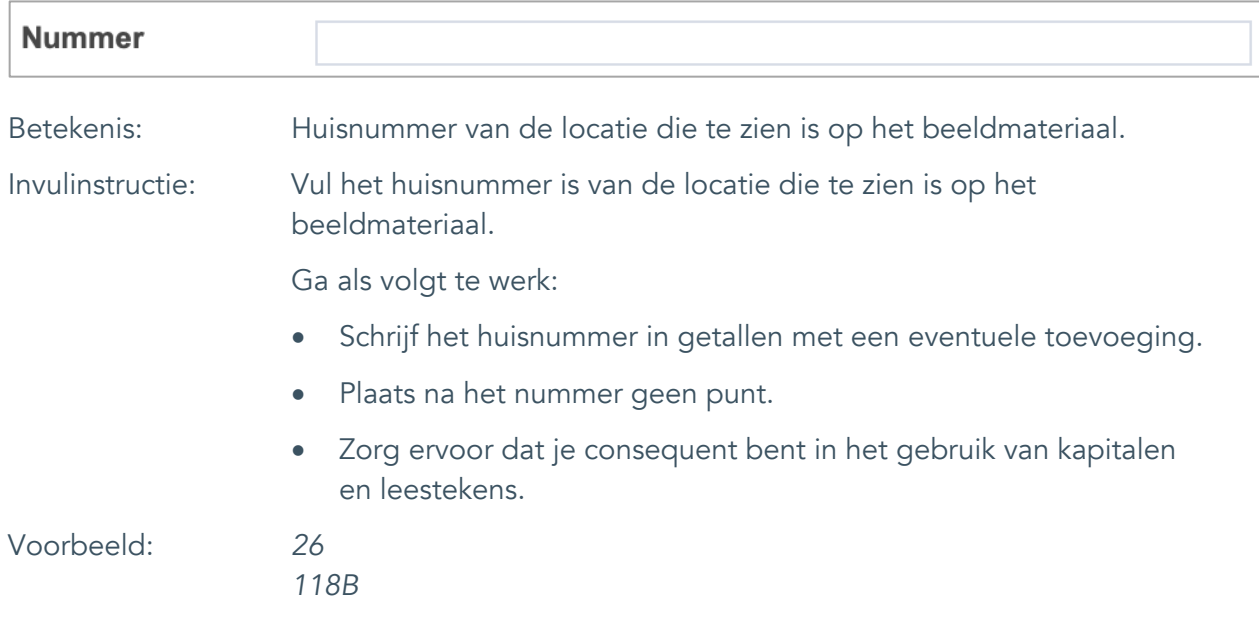

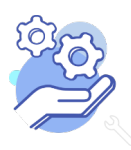

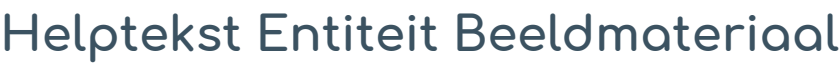

Uitgebreid formulier

#### <span id="page-17-0"></span>11. Persoon als onderwerp

**Brabant** 

Cloud

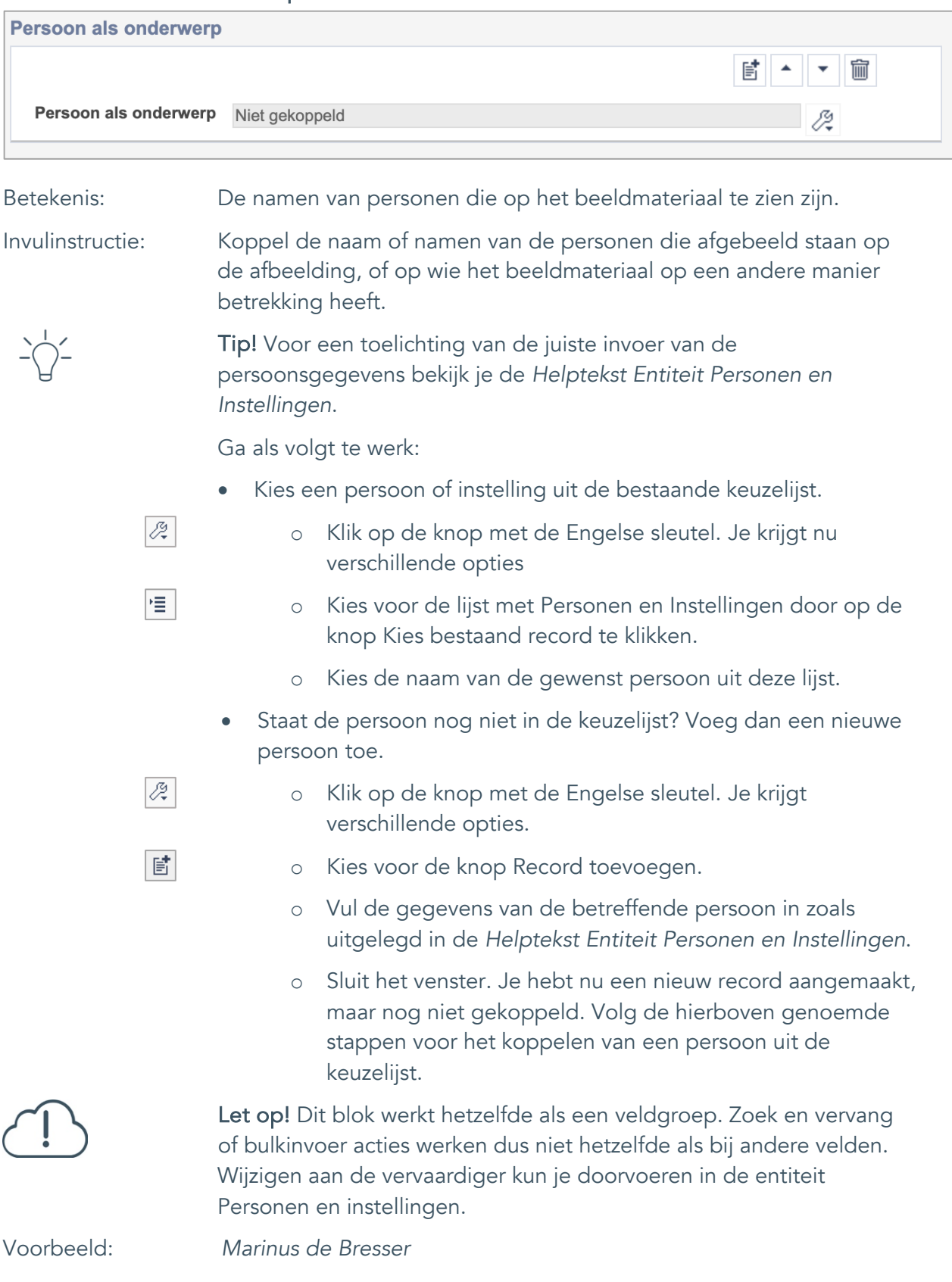

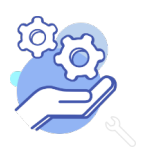

Uitgebreid formulier

#### <span id="page-18-0"></span>**Vervaardiging**

#### <span id="page-18-1"></span>12. Vervaardiger

**Brabant** 

Cloud

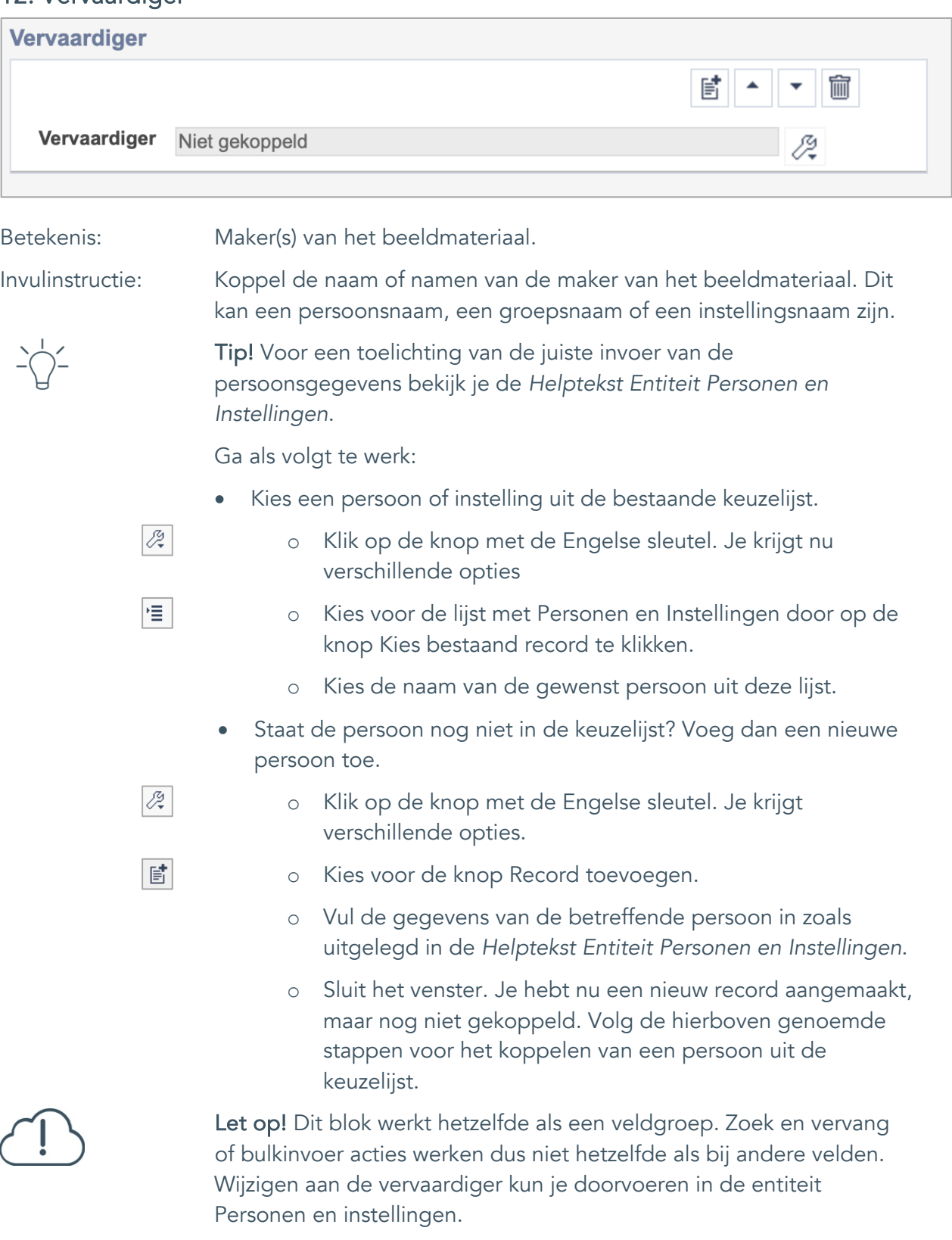

Voorbeeld: *Marinus de Bresser*

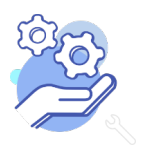

Uitgebreid formulier

#### <span id="page-19-0"></span>13. Uitgever

**Brabant** 

Cloud

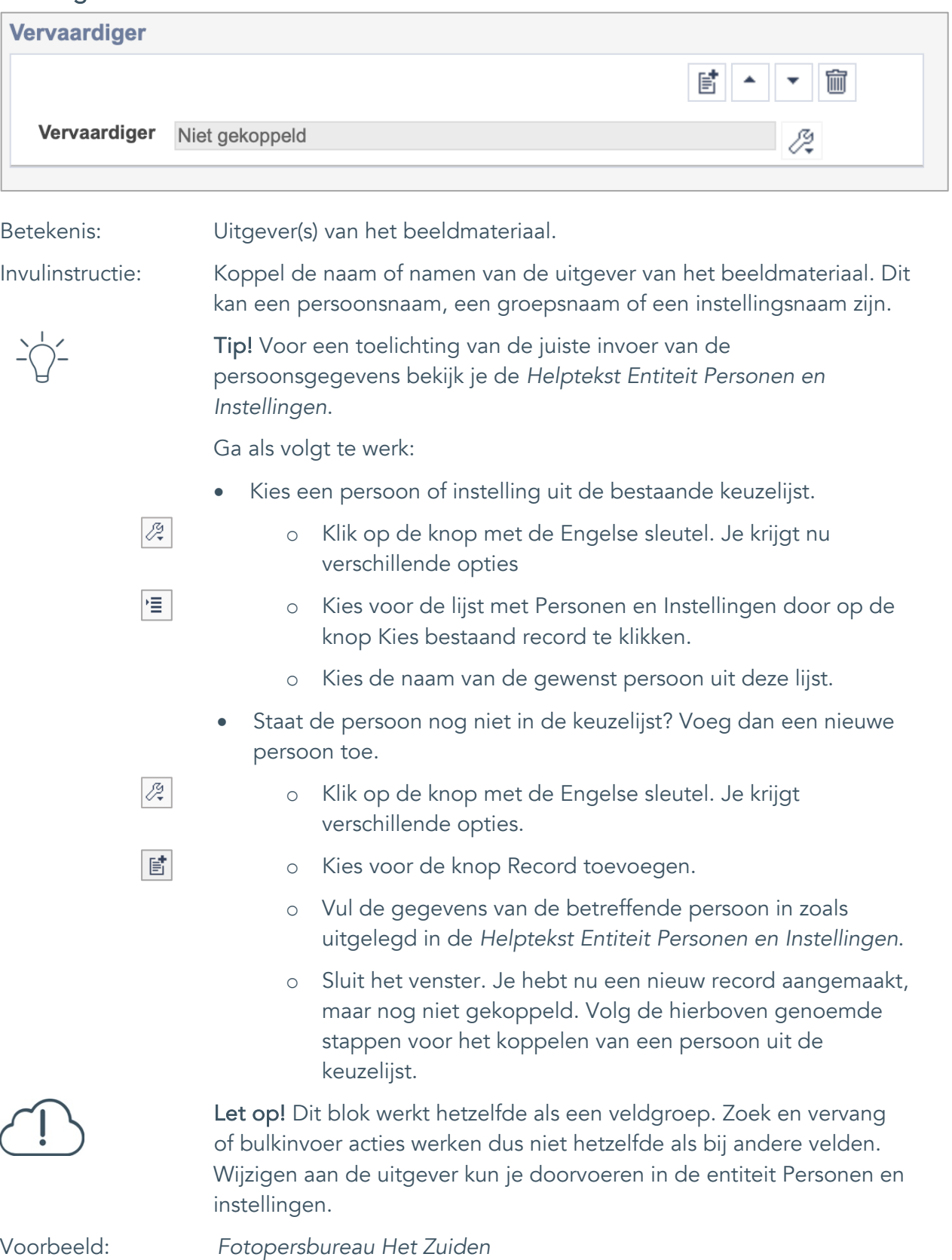

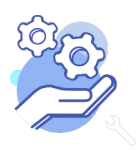

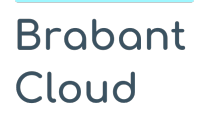

Uitgebreid formulier

#### <span id="page-20-0"></span>14. Datering van

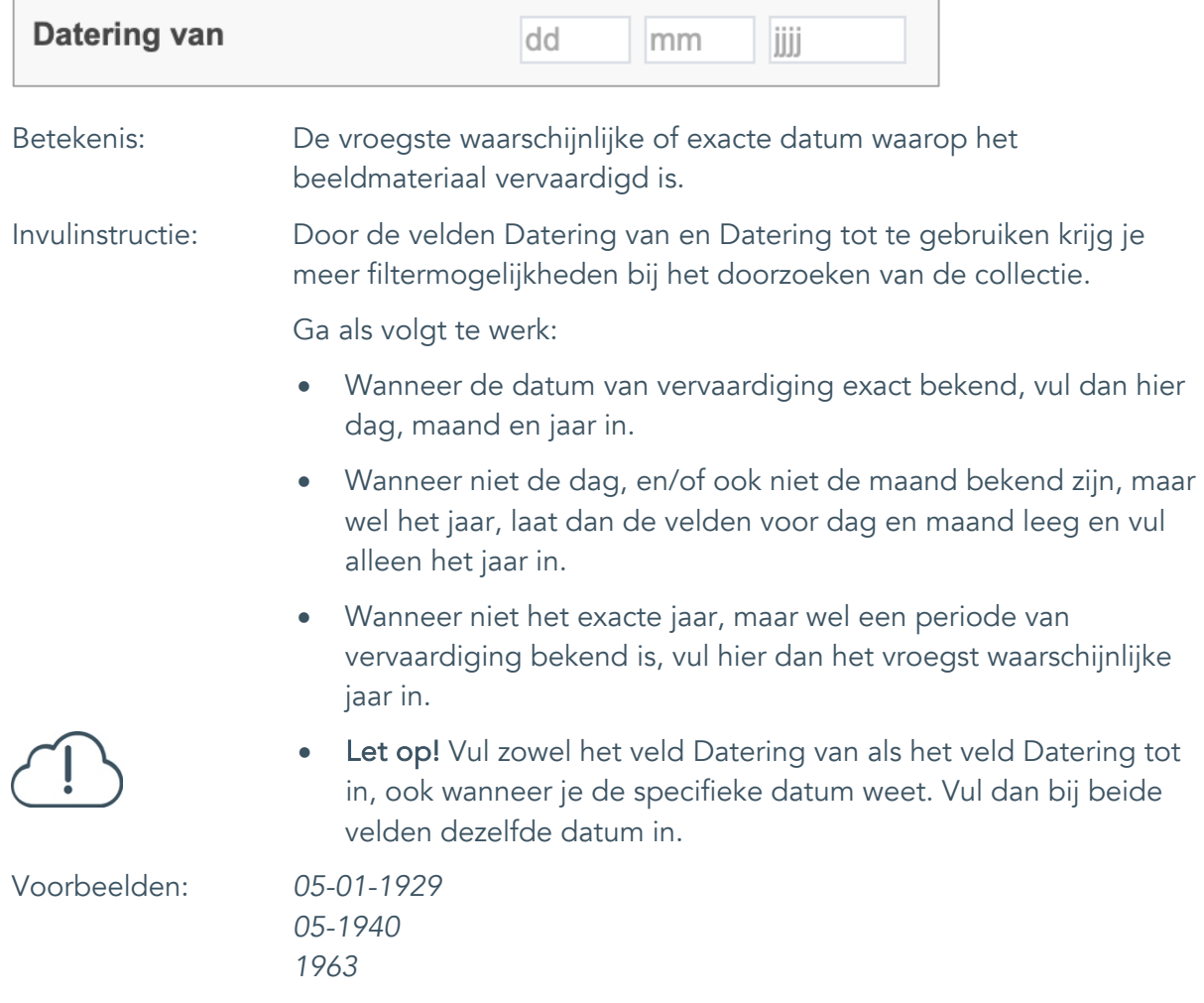

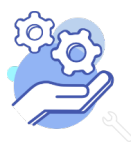

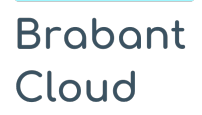

Uitgebreid formulier

#### <span id="page-21-0"></span>15. Datering tot

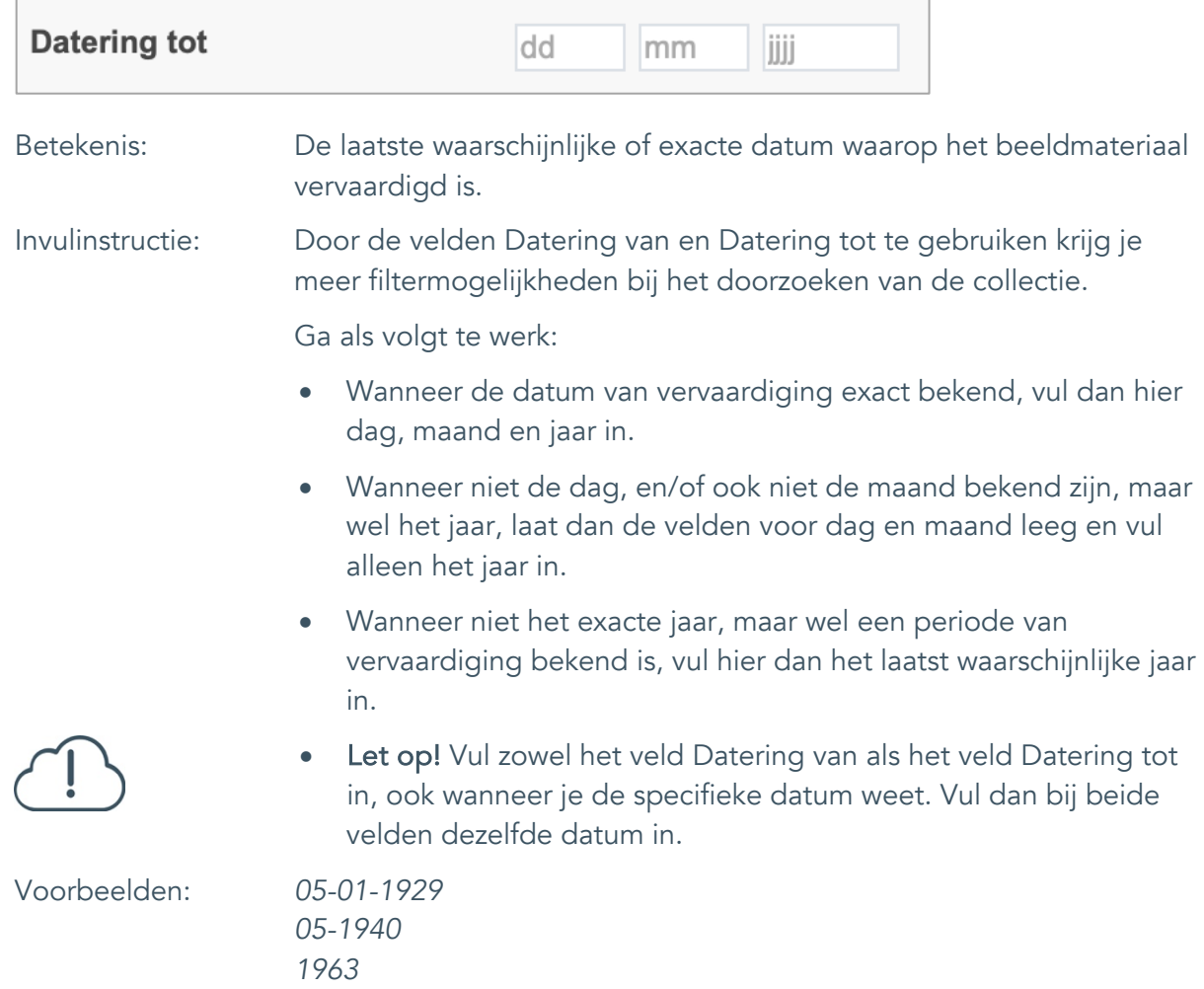

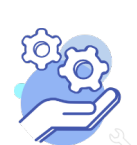

#### <span id="page-22-0"></span>16. Datering

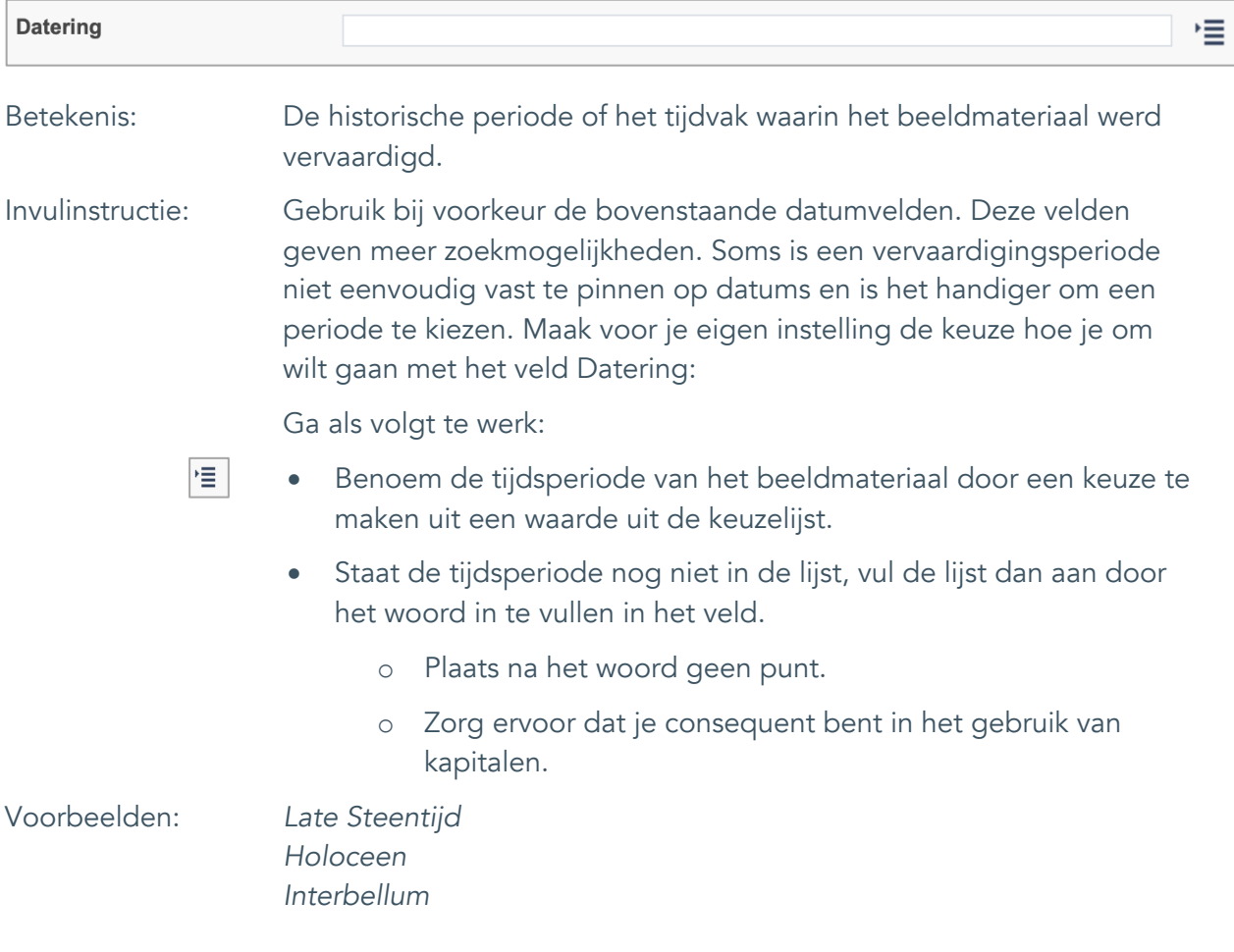

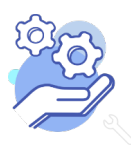

Uitgebreid formulier

#### <span id="page-23-0"></span>**Fysieke kenmerken**

#### <span id="page-23-1"></span>17. Veldgroep: Afmetingen

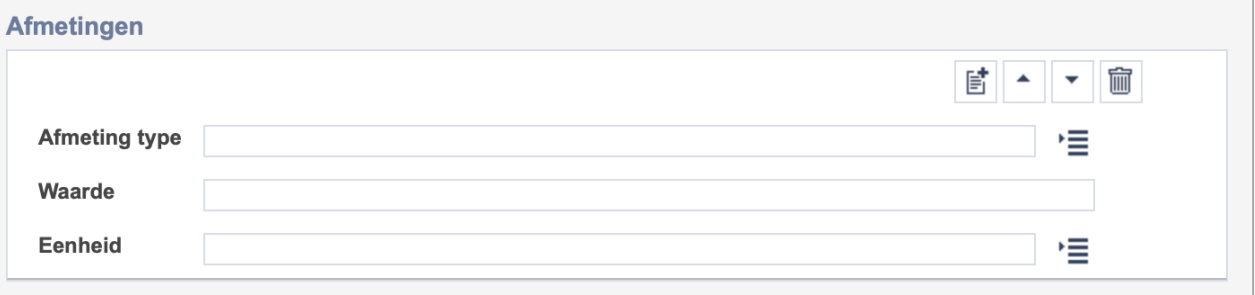

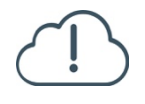

**Brabant** 

Cloud

Let op! De drie velden in deze groep zijn aan elkaar gekoppeld. Zoek en vervang of bulkinvoer acties op maar één van deze velden zijn dus niet mogelijk.

- 冒 • Indien je meerdere afmetingen wil toevoegen voeg je per type een nieuwe veldgroep toe door op de knop toevoegen te klikken.
- 圙 • Indien je te veel veldgroepen hebt toegevoegd, verwijder je een veldgroep door op de knop verwijder te klikken.
	- Voor elke afmetingsoort voer je zowel een dimensie/type, een waarde en een eenheid in.
	- Gebruik per record voor elk afmeting type dezelfde eenheid.

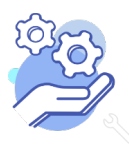

#### <span id="page-24-0"></span>17.1 Afmetingen type

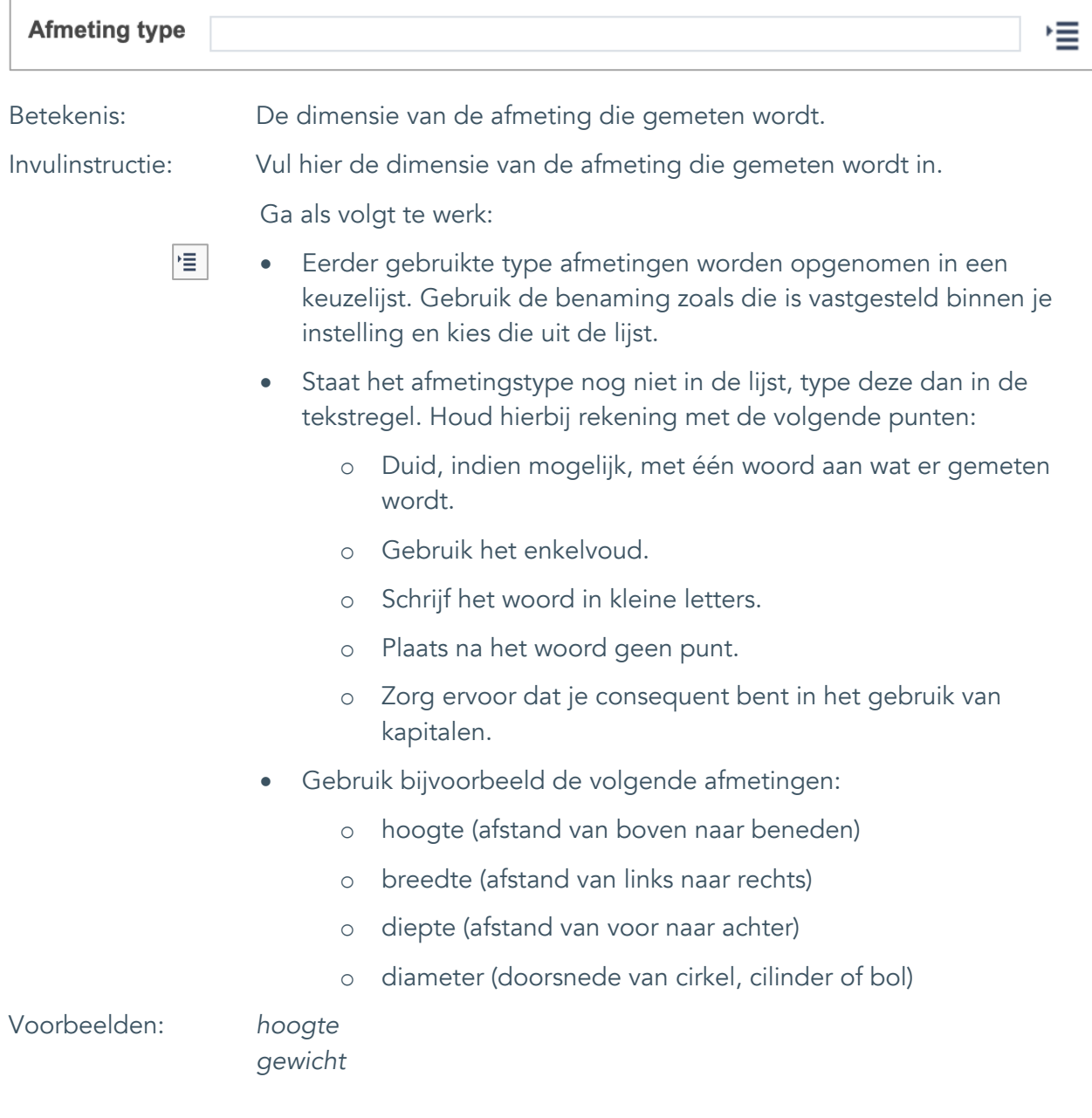

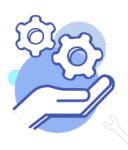

#### <span id="page-25-0"></span>17.2 Waarde

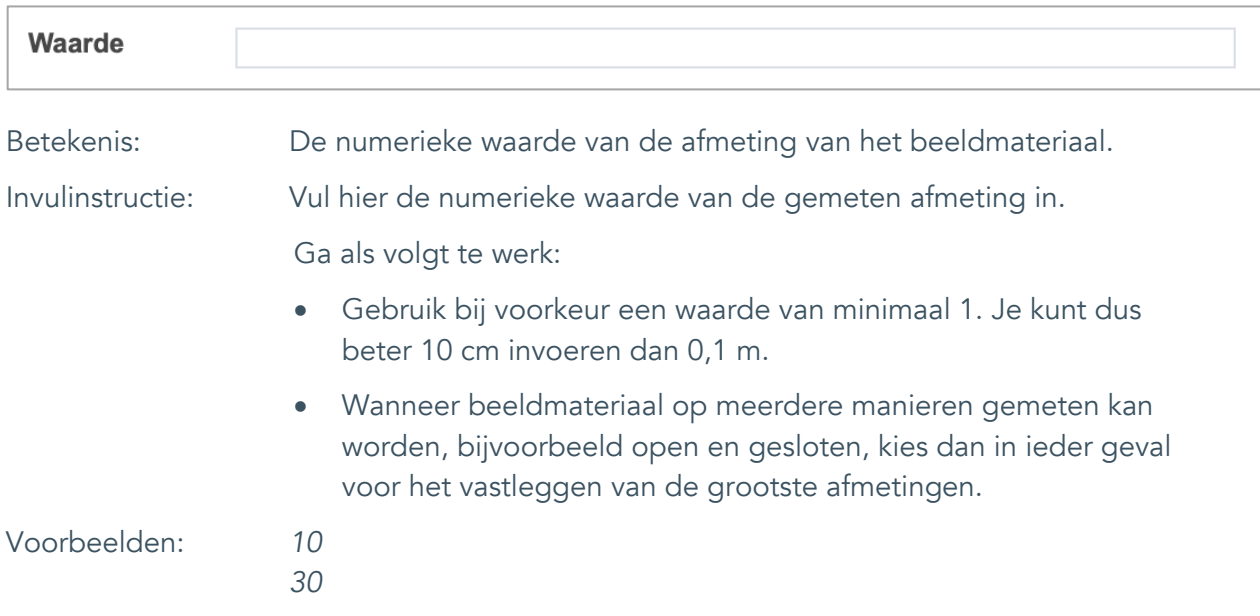

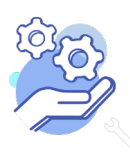

#### <span id="page-26-0"></span>17.3 Eenheid

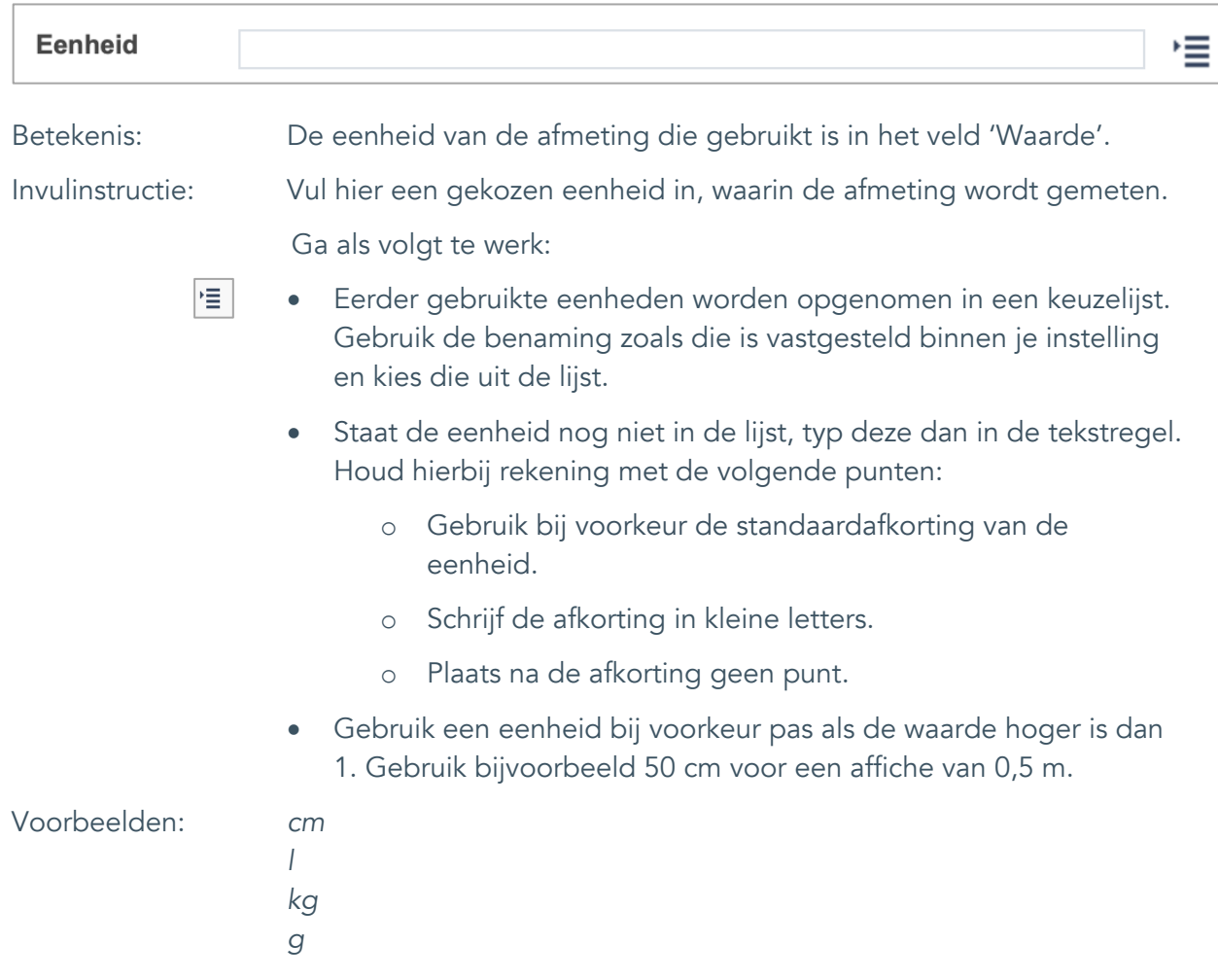

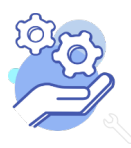

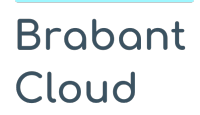

#### <span id="page-27-0"></span>18. Notitieveld afmetingen

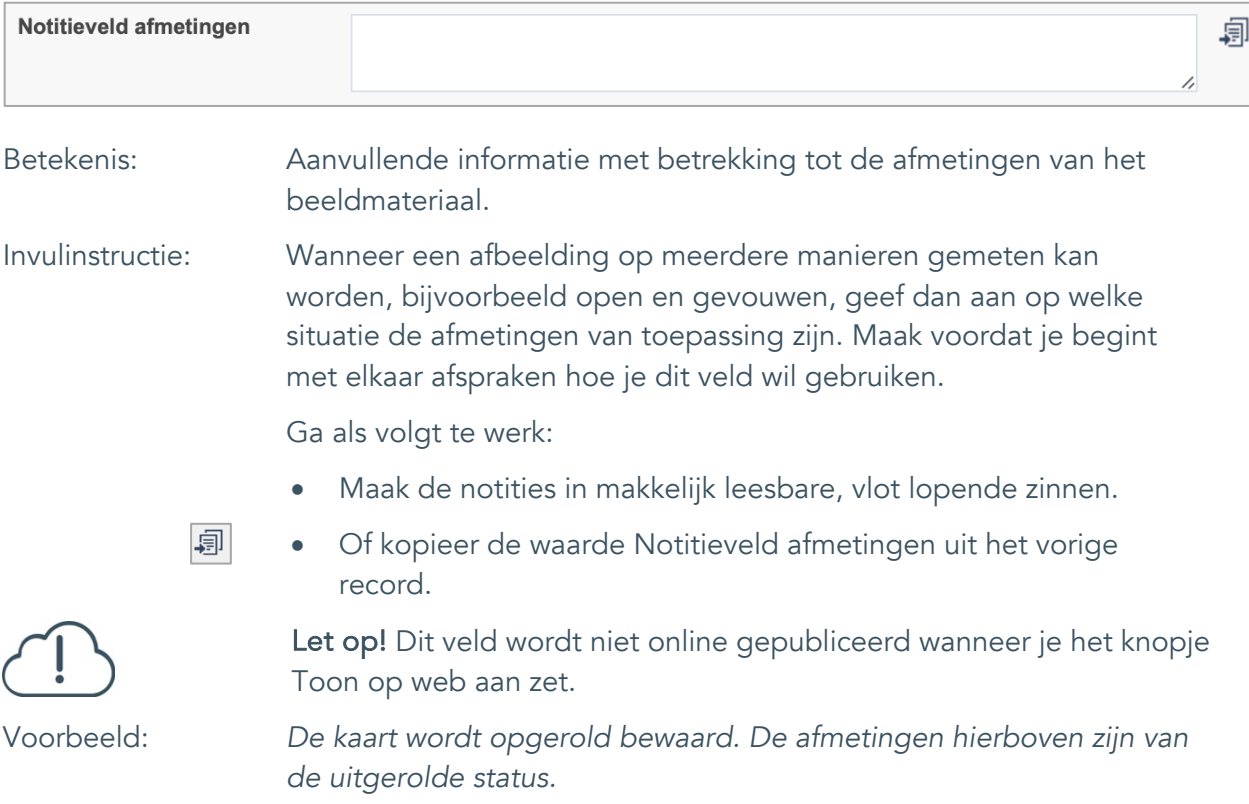

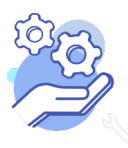

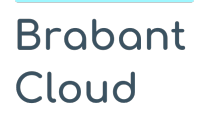

#### <span id="page-28-0"></span>19. Materiële omschrijving

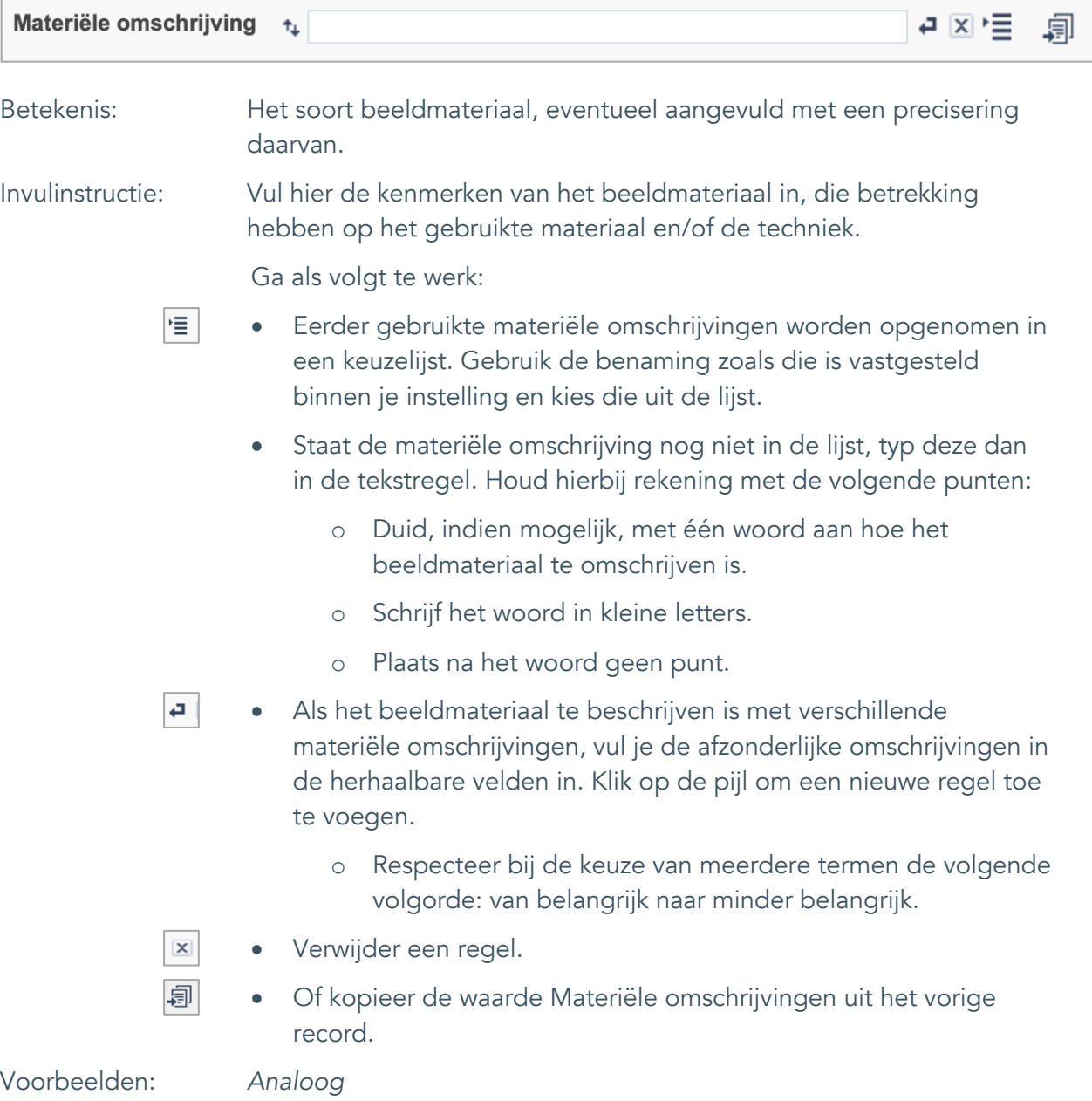

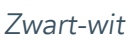

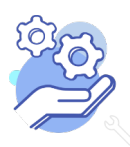

#### <span id="page-29-0"></span>20. Conditie

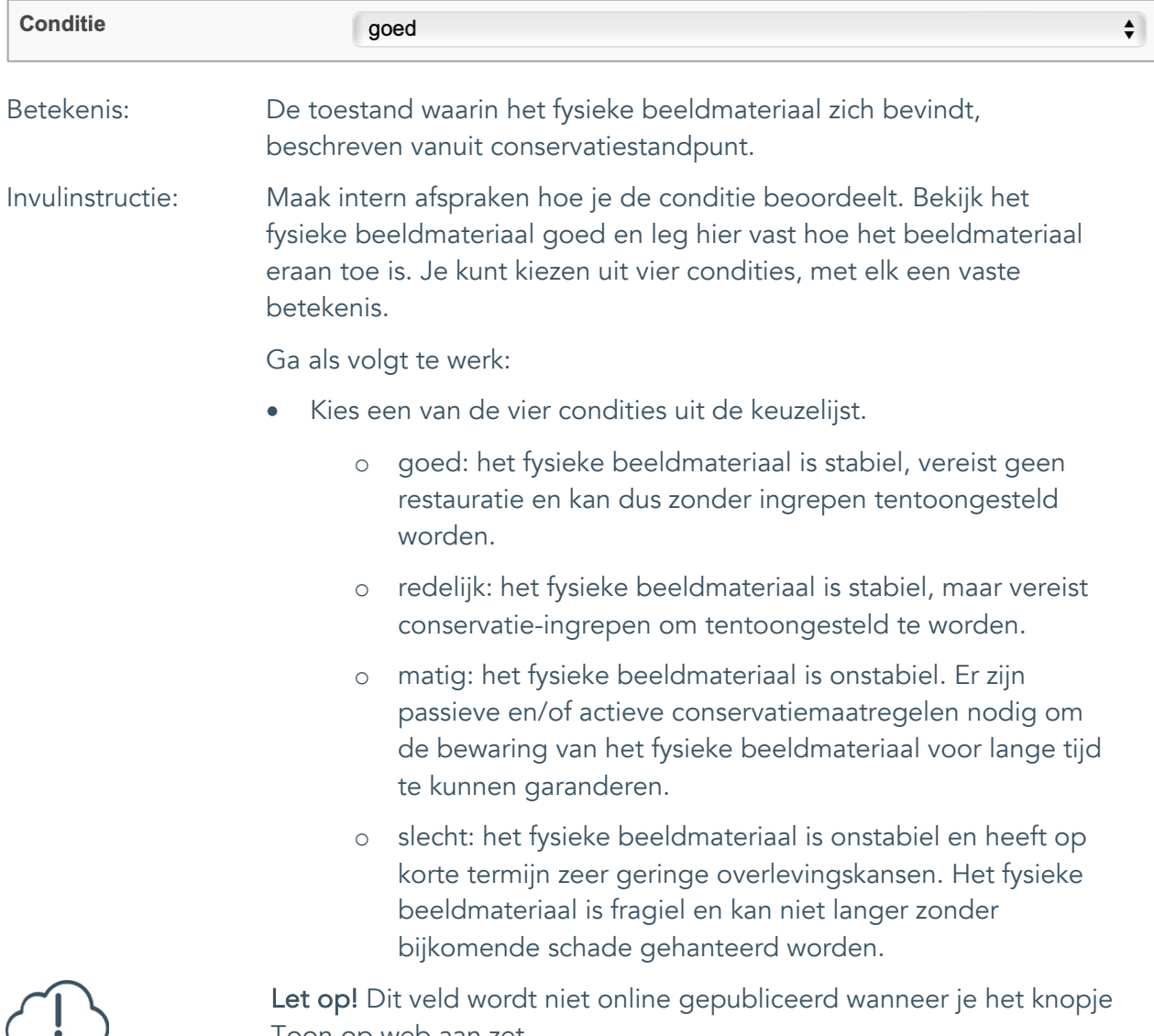

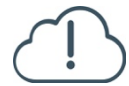

Toon op web aan zet.

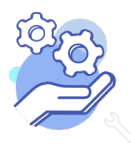

#### <span id="page-30-0"></span>21. Notitieveld conditie

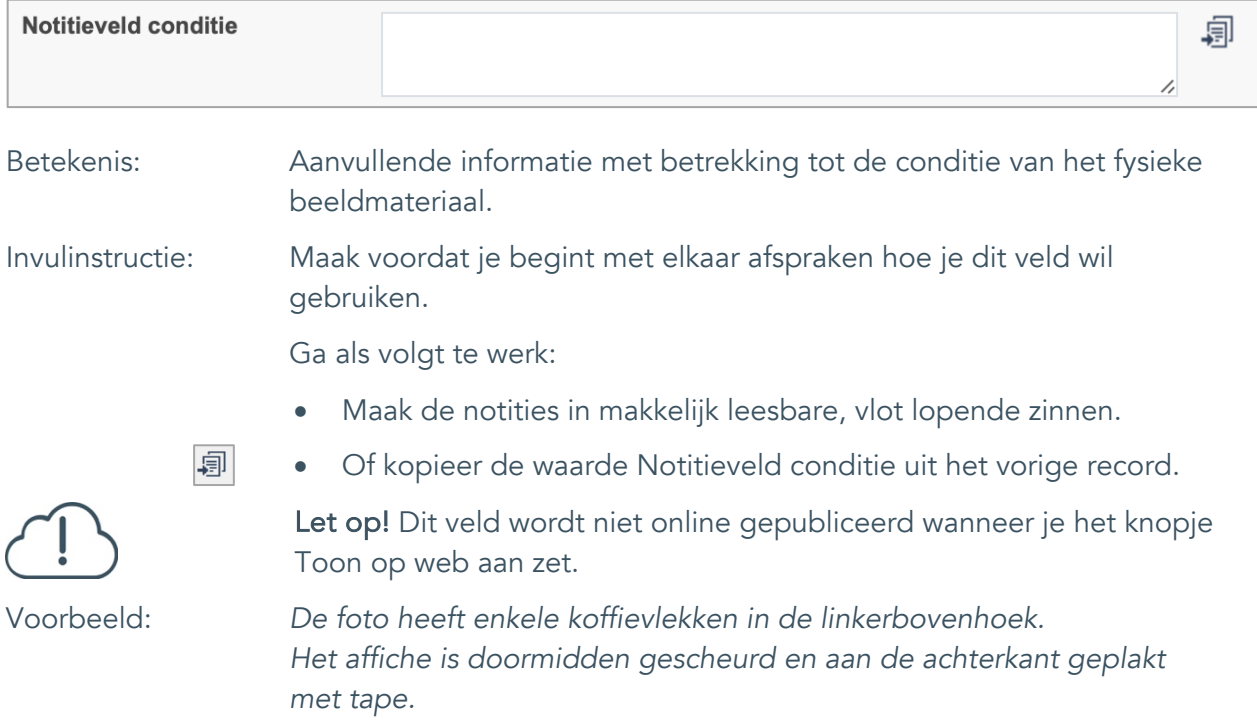

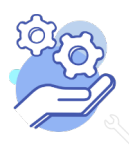

Uitgebreid formulier

#### <span id="page-31-0"></span>**Relaties met ander beeldmateriaal**

#### <span id="page-31-1"></span>22. Veldgroep: Gerelateerde records

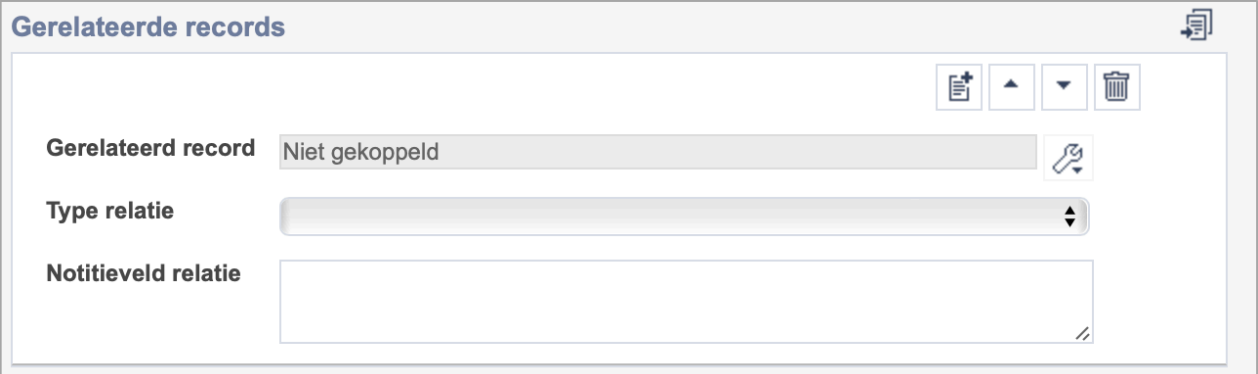

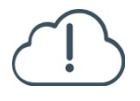

**Brabant** 

Cloud

Let op! De drie velden in deze groep zijn aan elkaar gekoppeld. Zoek en vervang of bulkinvoer acties op maar één van deze velden zijn dus niet mogelijk.

- 歐 • Indien je meerdere gerelateerde records wil toevoegen, voeg je per record een nieuwe veldgroep toe door op de knop toevoegen te klikken.
- 圙 • Indien je te veel veldgroepen hebt toegevoegd, verwijder je een veldgroep door op de knop verwijder te klikken. Je verwijdert dan zowel de relatie als het type relatie en een eventuele notitie.
- 圓 • Of kopieer de waarde Gerelateerde records uit het vorige record. Bij deze optie kopieer je alle veldgroepen uit het vorige record.

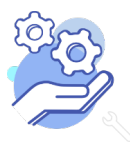

#### <span id="page-32-0"></span>22.1 Gerelateerd record

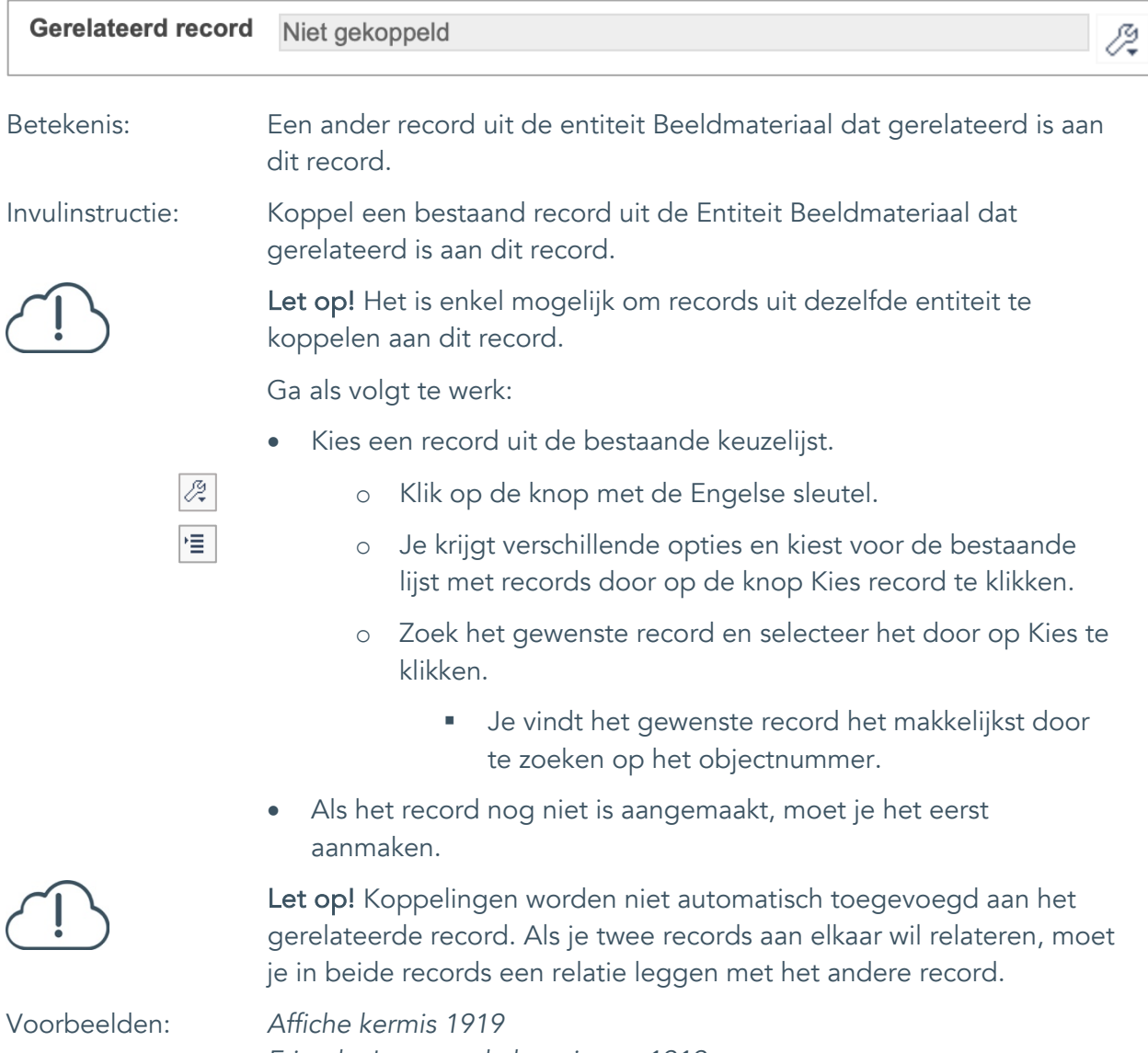

*Frits de Jong op de kermis van 1919*

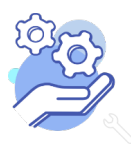

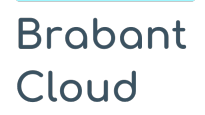

#### <span id="page-33-0"></span>22.2 Type relatie

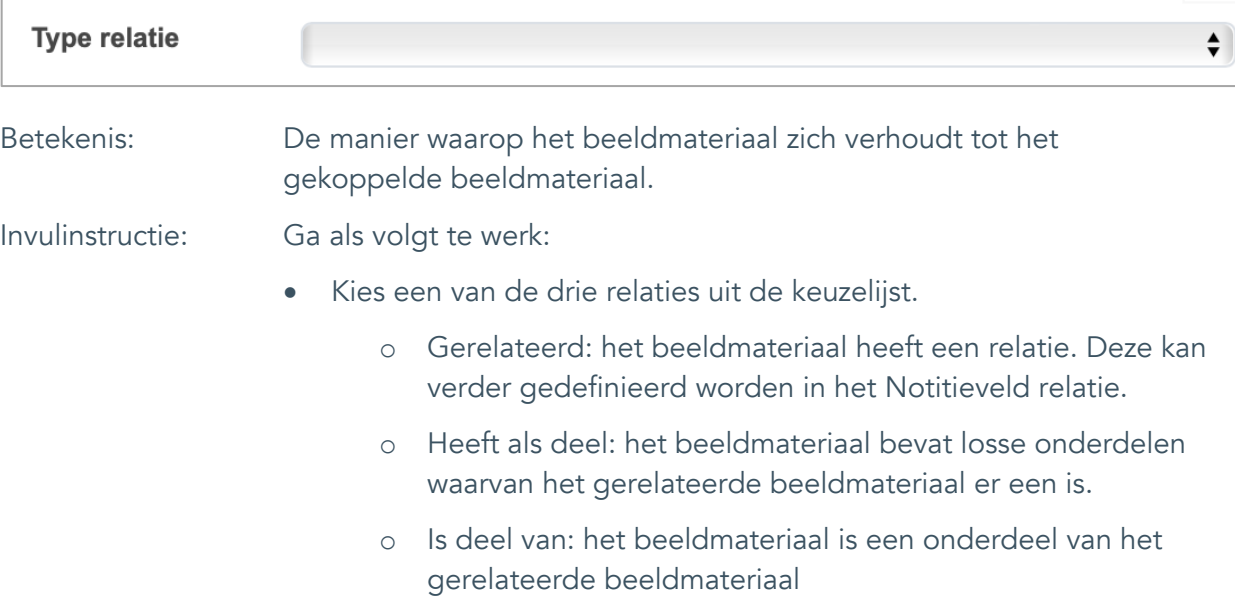

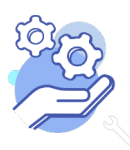

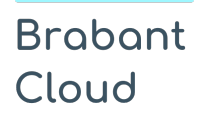

#### <span id="page-34-0"></span>22.3 Notitieveld relatie

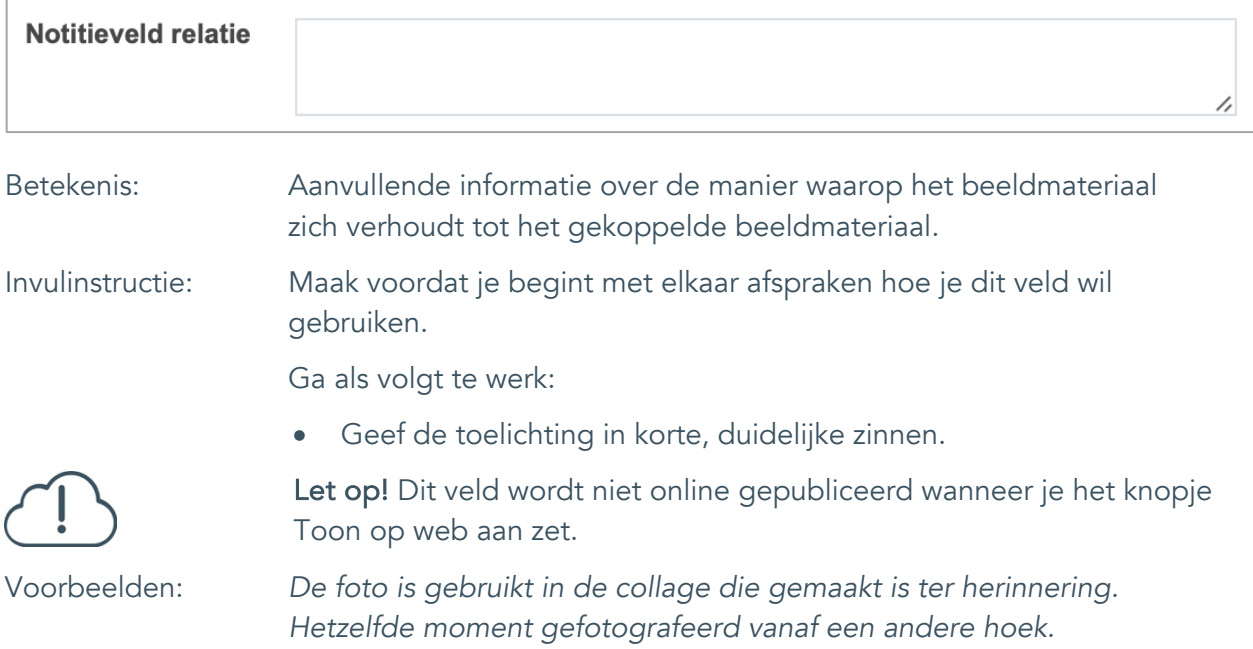

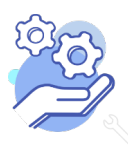

Uitgebreid formulier

#### <span id="page-35-0"></span>**Documentatie en tentoonstellingen**

#### <span id="page-35-1"></span>23. Tentoonstelling

**Brabant** 

Cloud

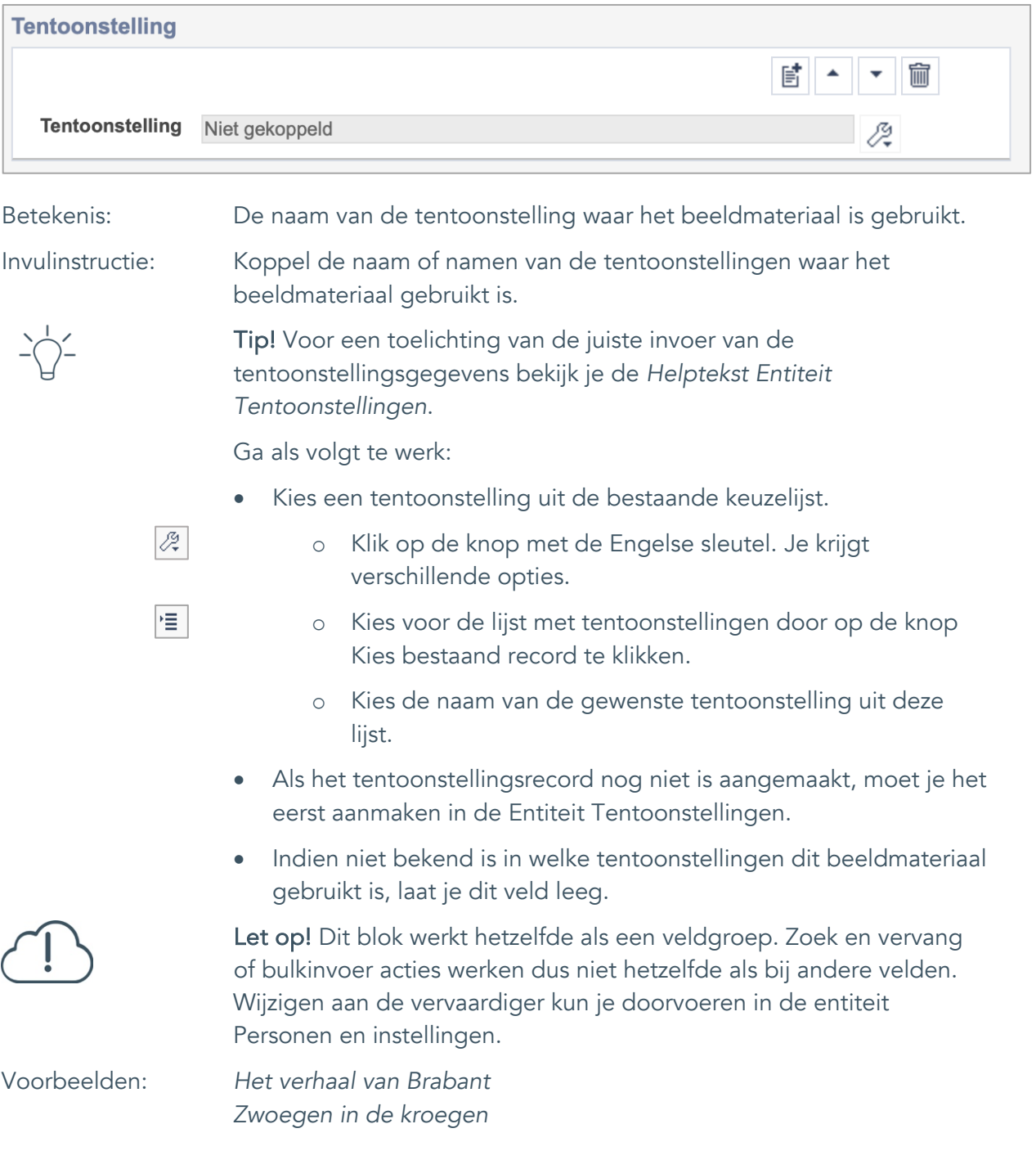

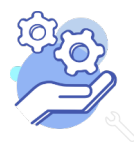

Uitgebreid formulier

### <span id="page-36-0"></span>**Verwerving**

**Brabant** 

Cloud

#### <span id="page-36-1"></span>24. Huidige eigenaar

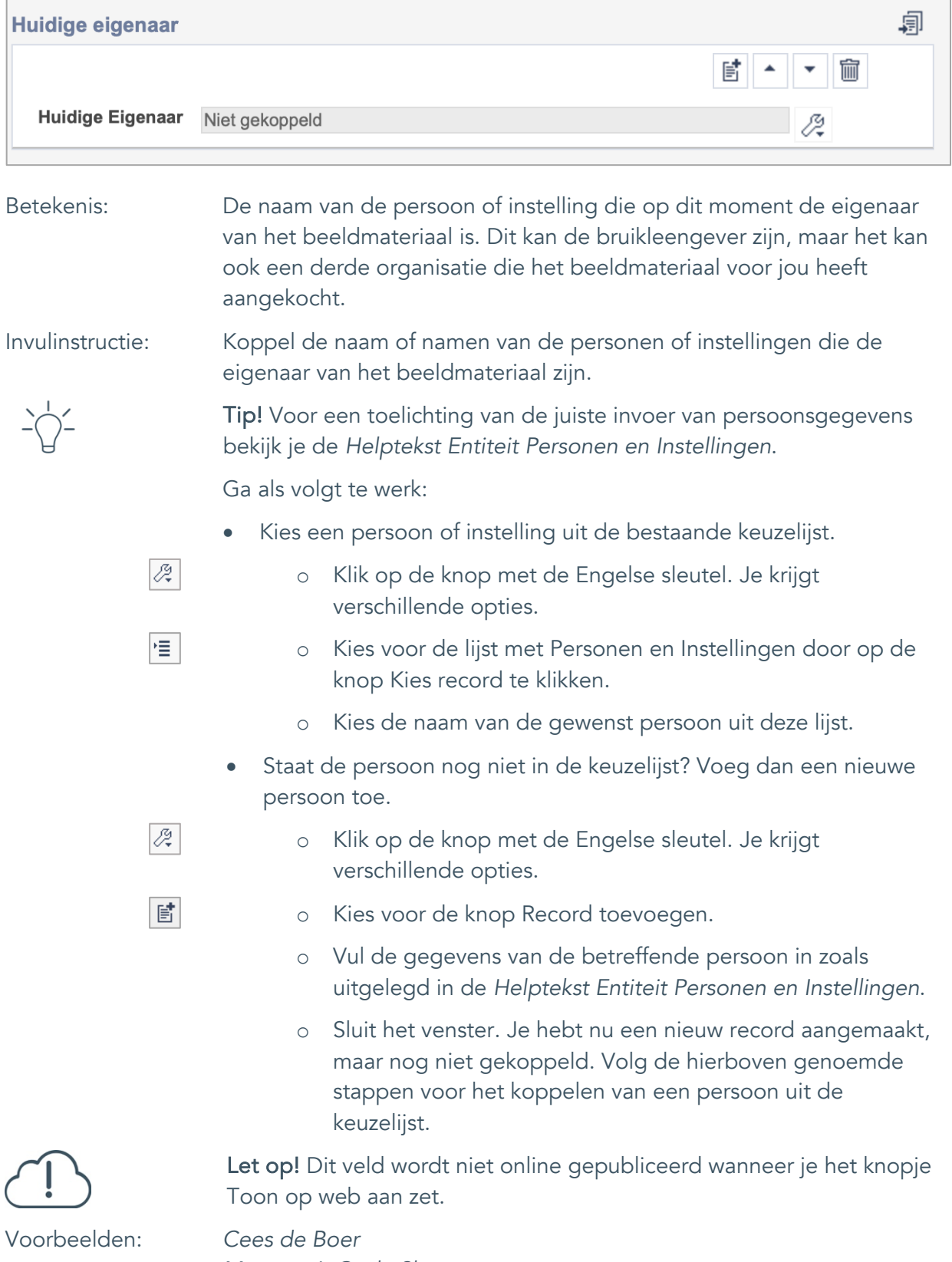

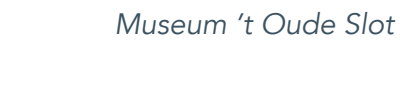

#### <span id="page-37-0"></span>25. Verworven van

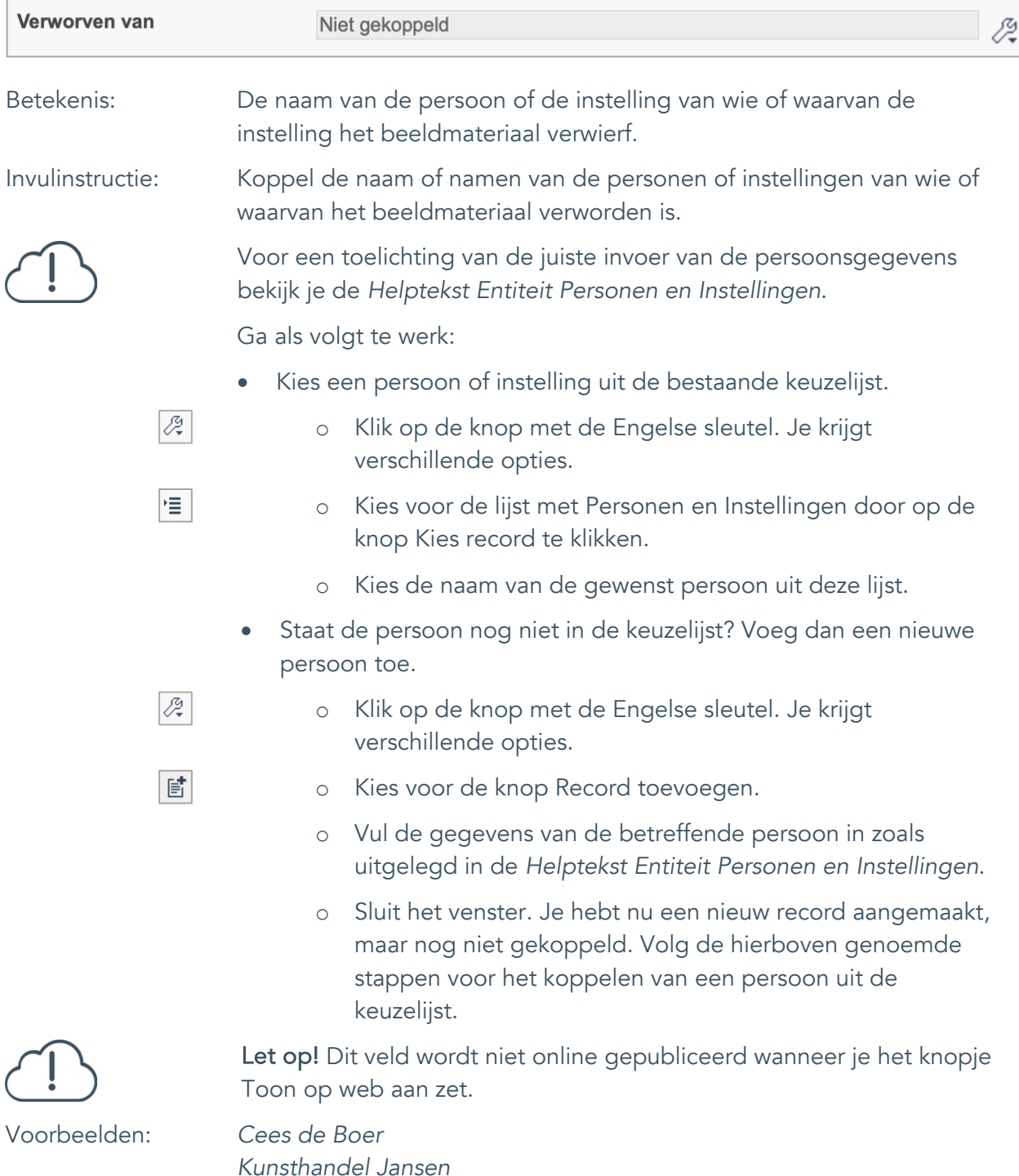

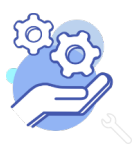

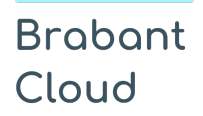

#### <span id="page-38-0"></span>26. Verwervingsmethode

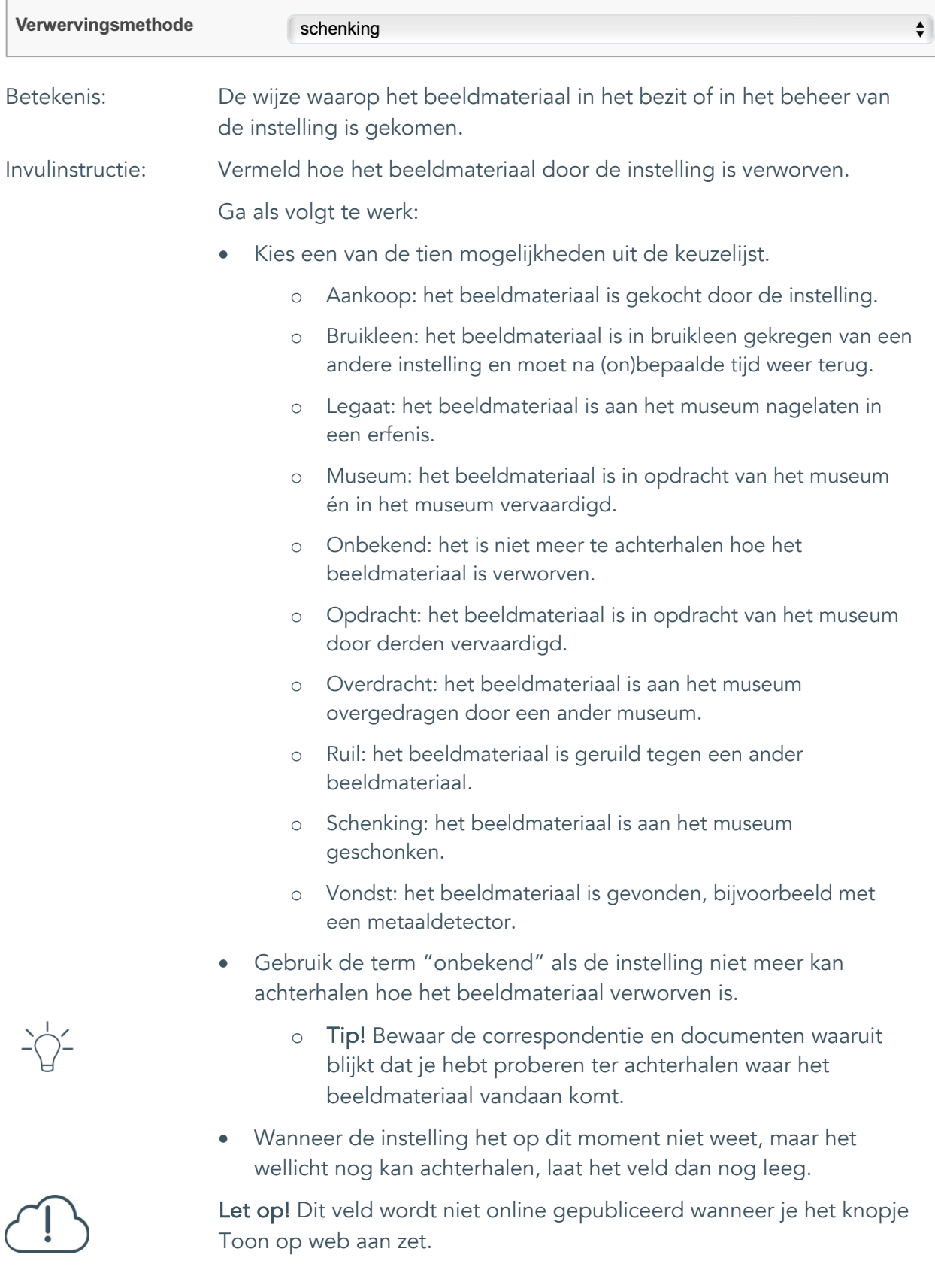

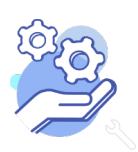

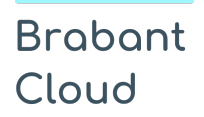

#### <span id="page-39-0"></span>27. Verwervingsdatum

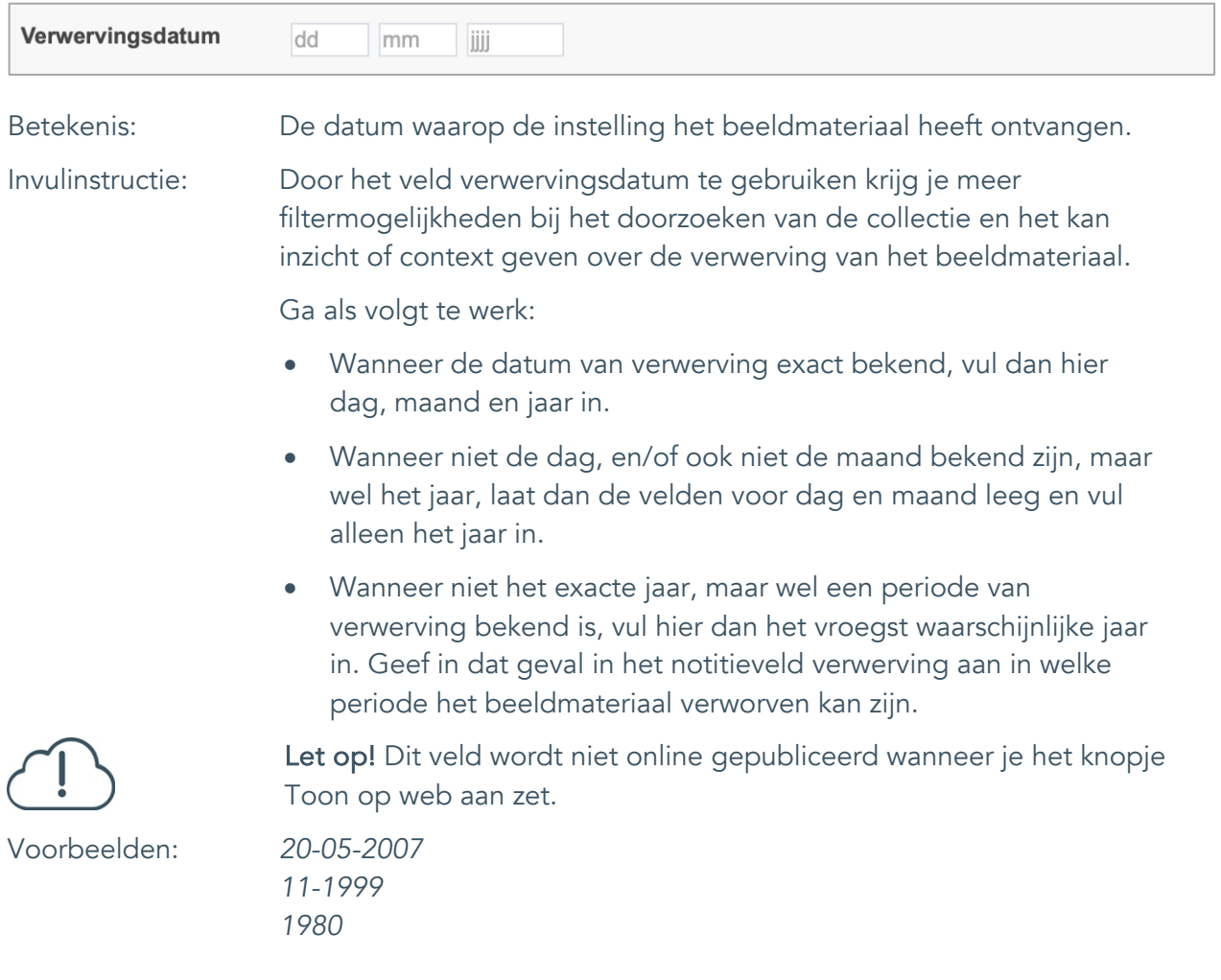

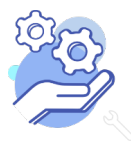

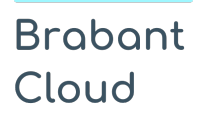

#### <span id="page-40-0"></span>28. Notitieveld verwerving

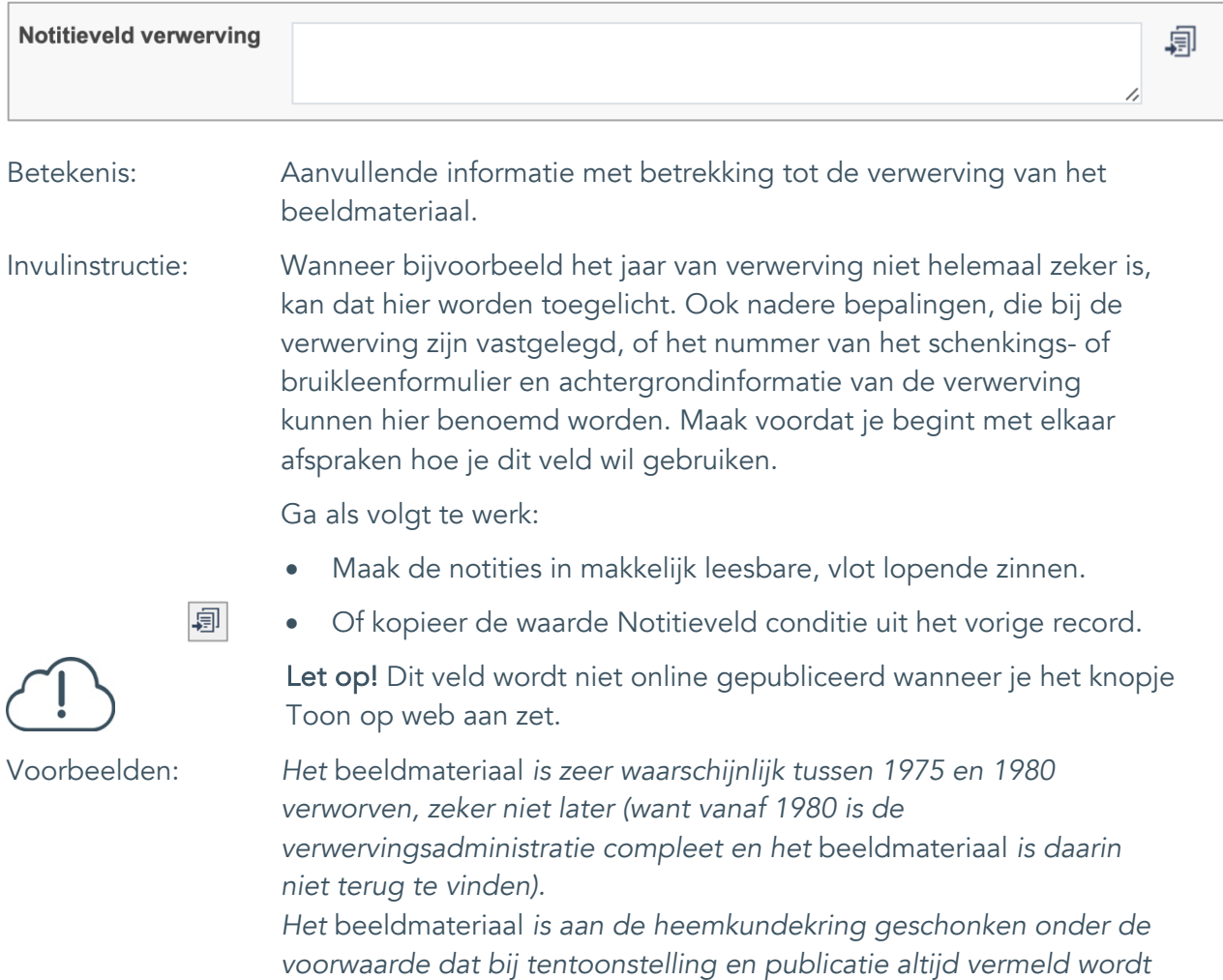

*dat Cees de Boer de schenker is.*

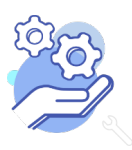

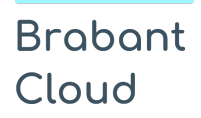

#### <span id="page-41-0"></span>29. Aankoopprijs

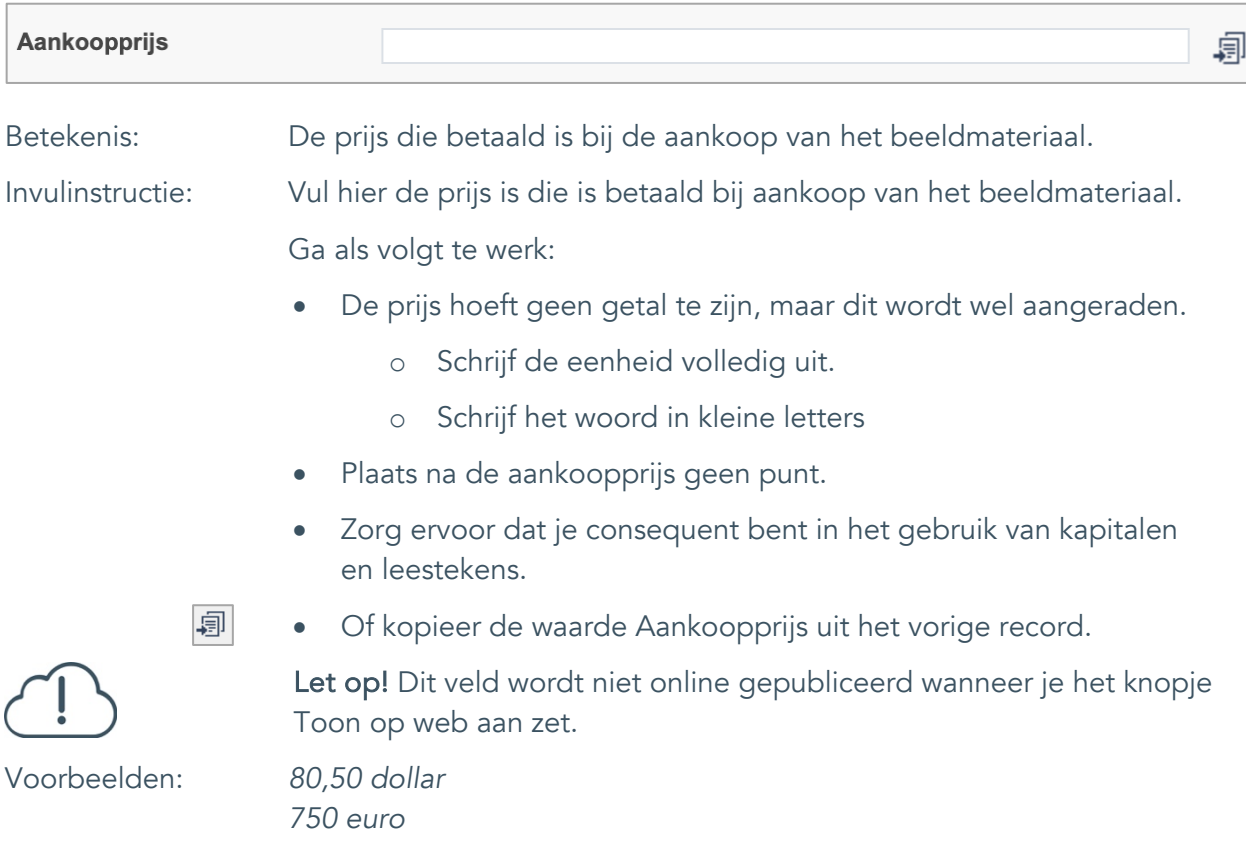

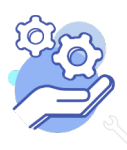

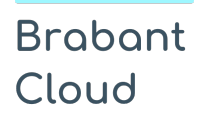

#### <span id="page-42-0"></span>30. Verzekerde waarde

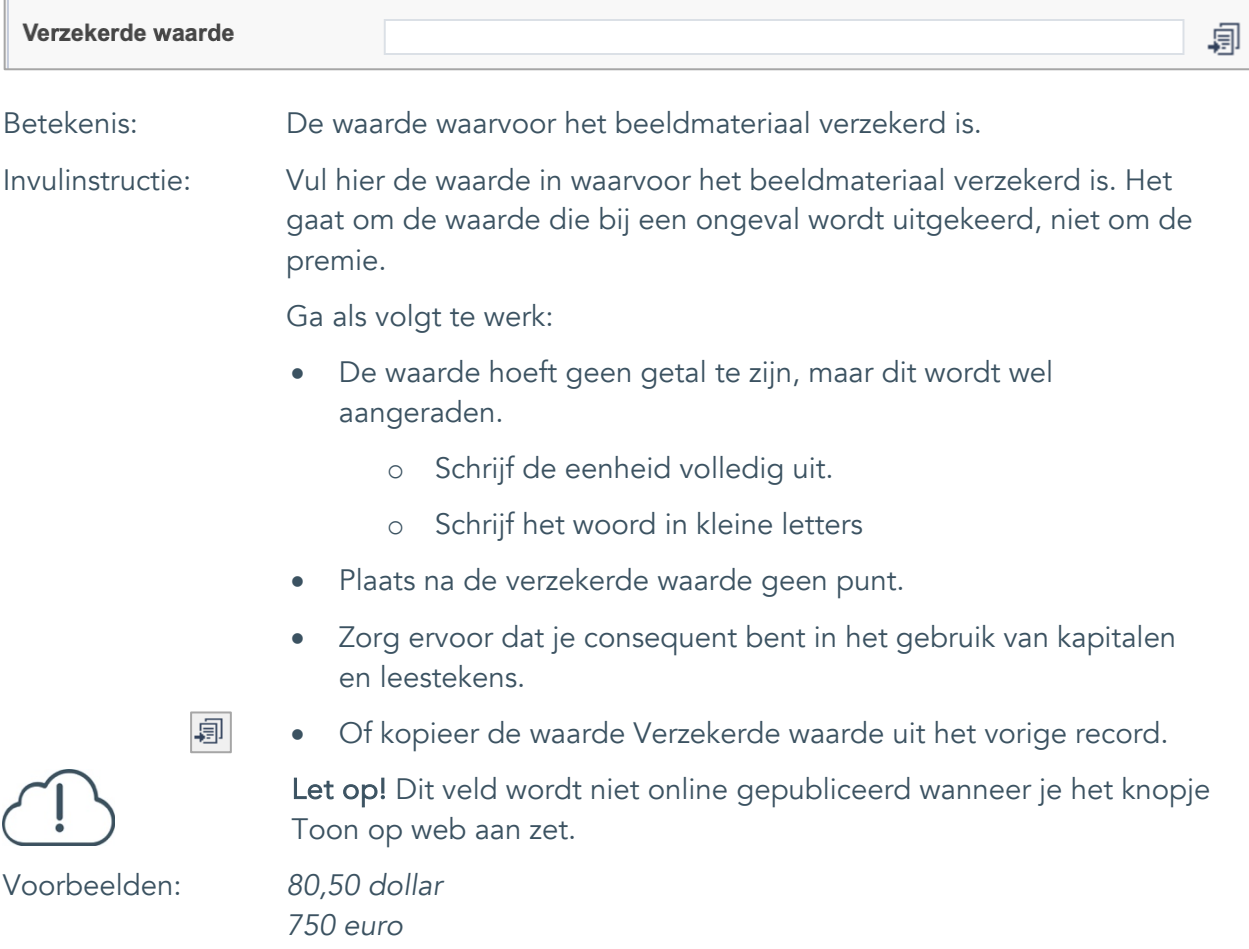

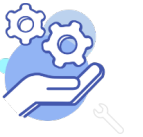

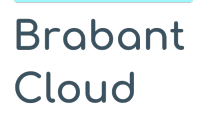

#### <span id="page-43-0"></span>31. Notitieveld verzekerde waarde

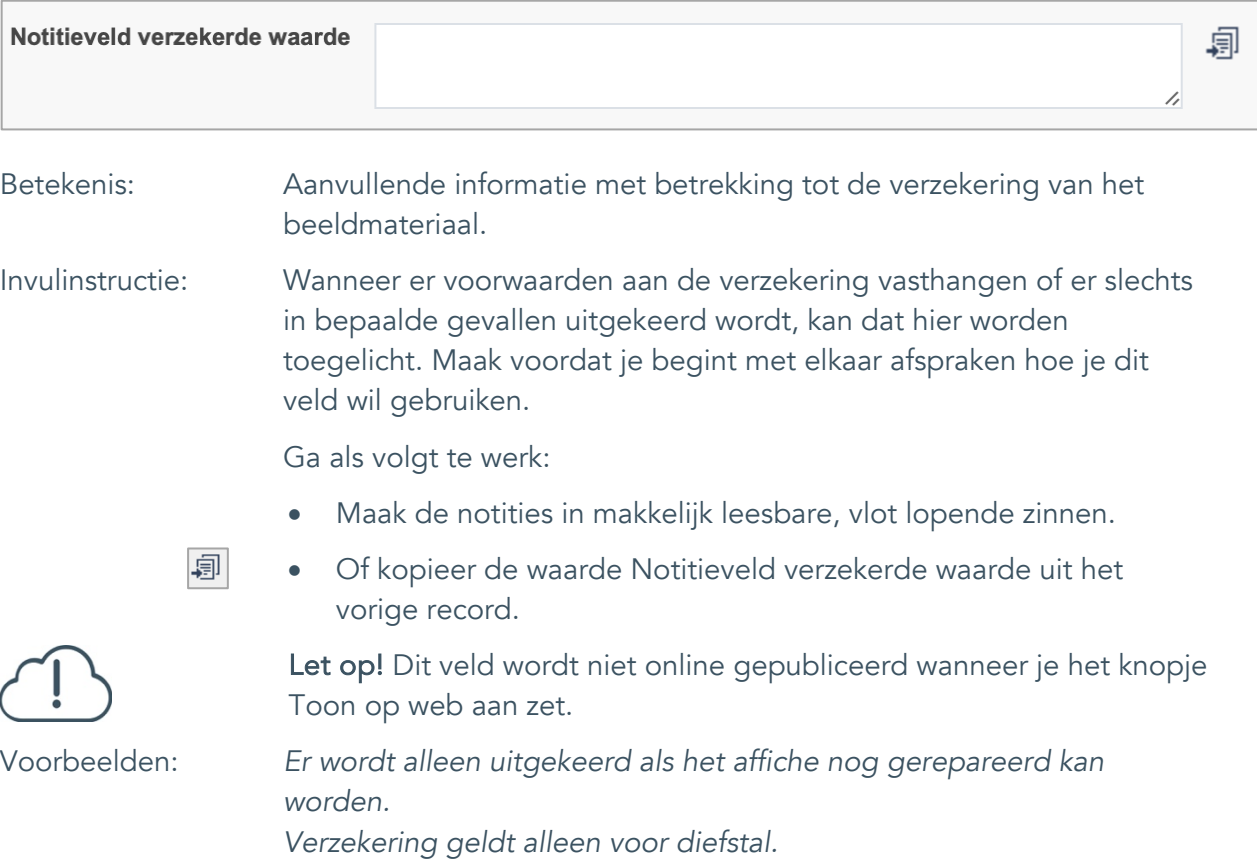

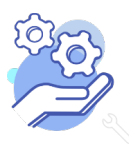

### <span id="page-44-0"></span>**Afstoting**

#### <span id="page-44-1"></span>32. Afstotingsmethode

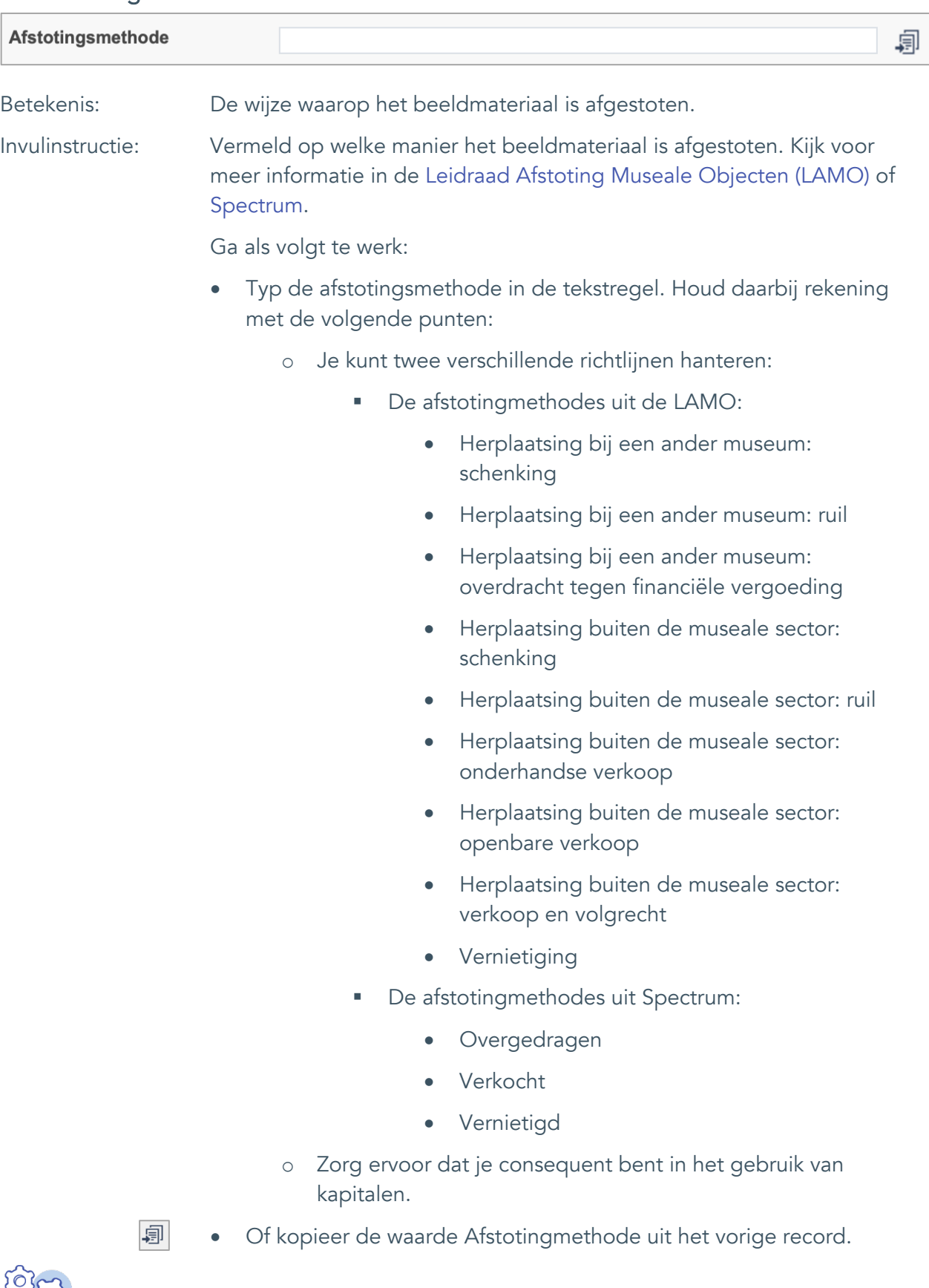

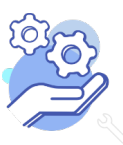

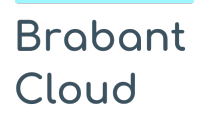

Uitgebreid formulier

- 
- achterhalen hoe het beeldmateriaal afgestoten is. o Tip! Bewaar de correspondentie en documenten waaruit blijkt dat je hebt proberen ter achterhalen hoe het

• Gebruik de term "onbekend" als de instelling niet meer kan

- beeldmateriaal is afgestoten. • Wanneer de instelling het op dit moment niet weet, maar het
- wellicht nog kan achterhalen, laat het veld dan nog leeg.

Let op! Dit veld wordt niet online gepubliceerd wanneer je het knopje Toon op web aan zet.

Voorbeelden: *Herplaatsing buiten de museale sector: verkoop en volgrecht Vernietiging*

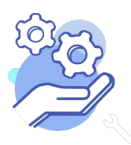

#### <span id="page-46-0"></span>33. Afgestoten aan

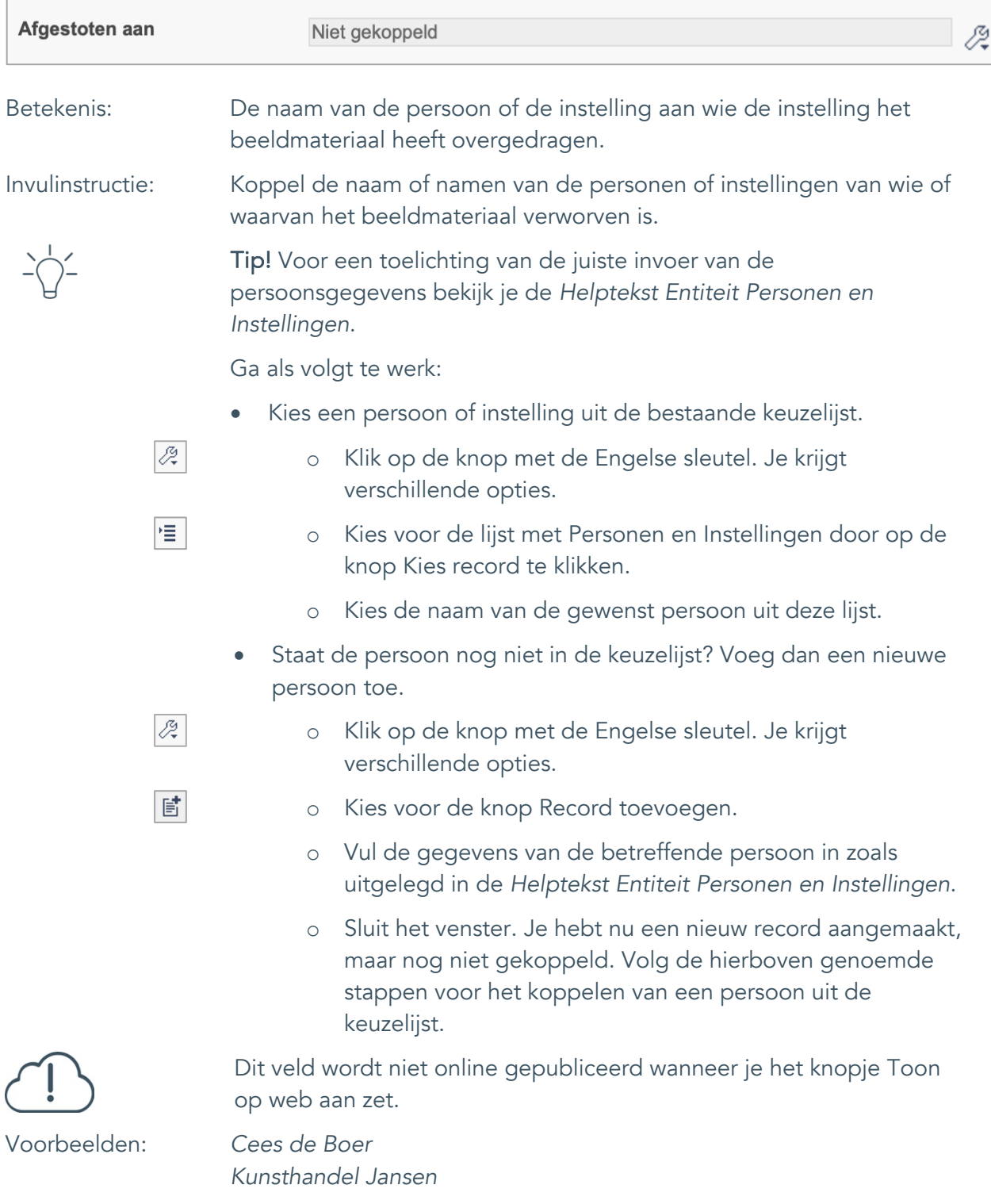

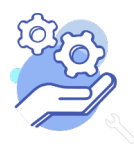

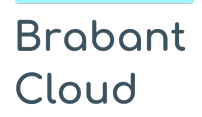

#### <span id="page-47-0"></span>34. Afstotingsdatum

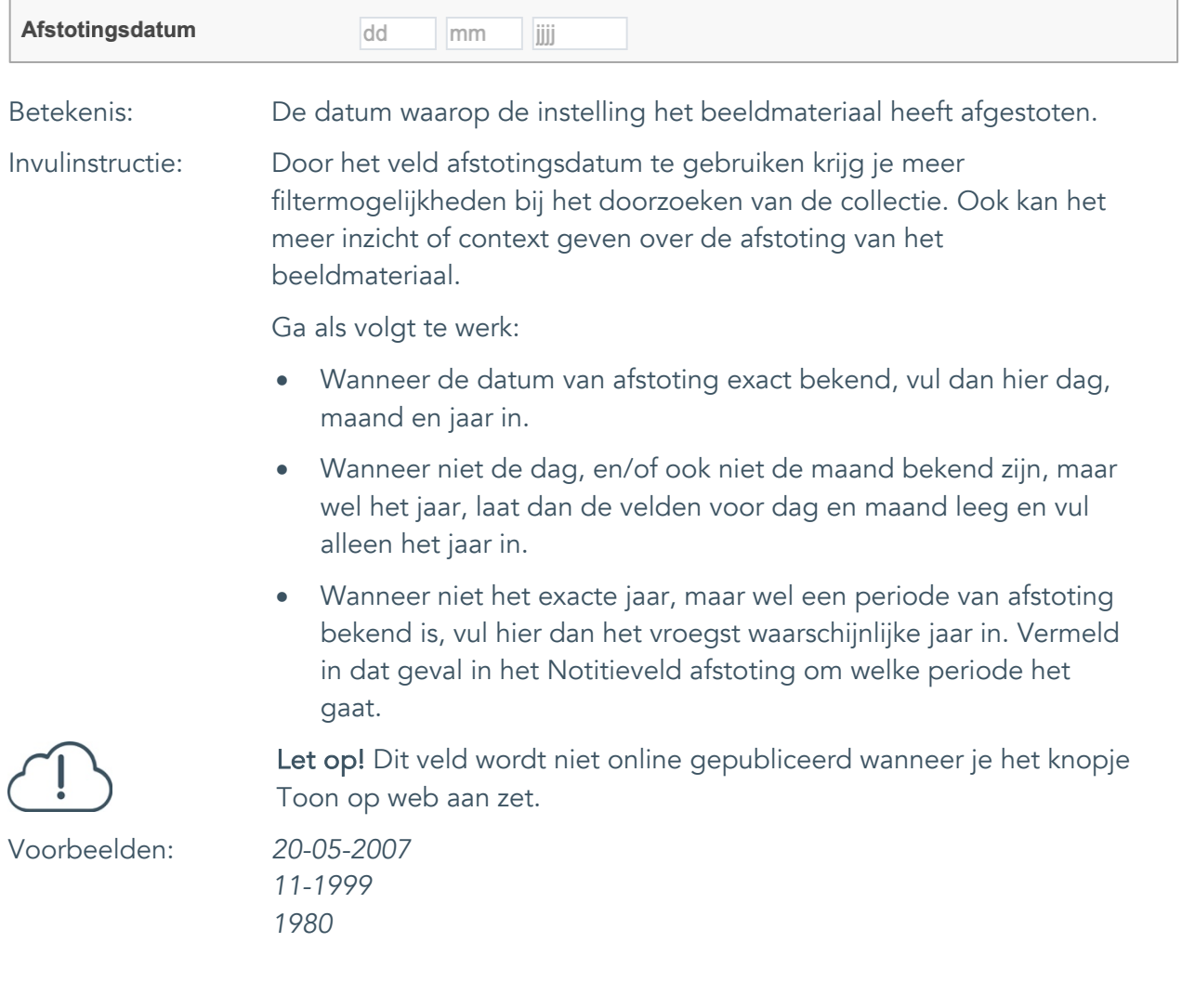

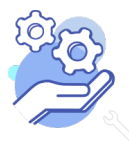

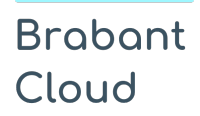

#### <span id="page-48-0"></span>35. Notitieveld afstoting

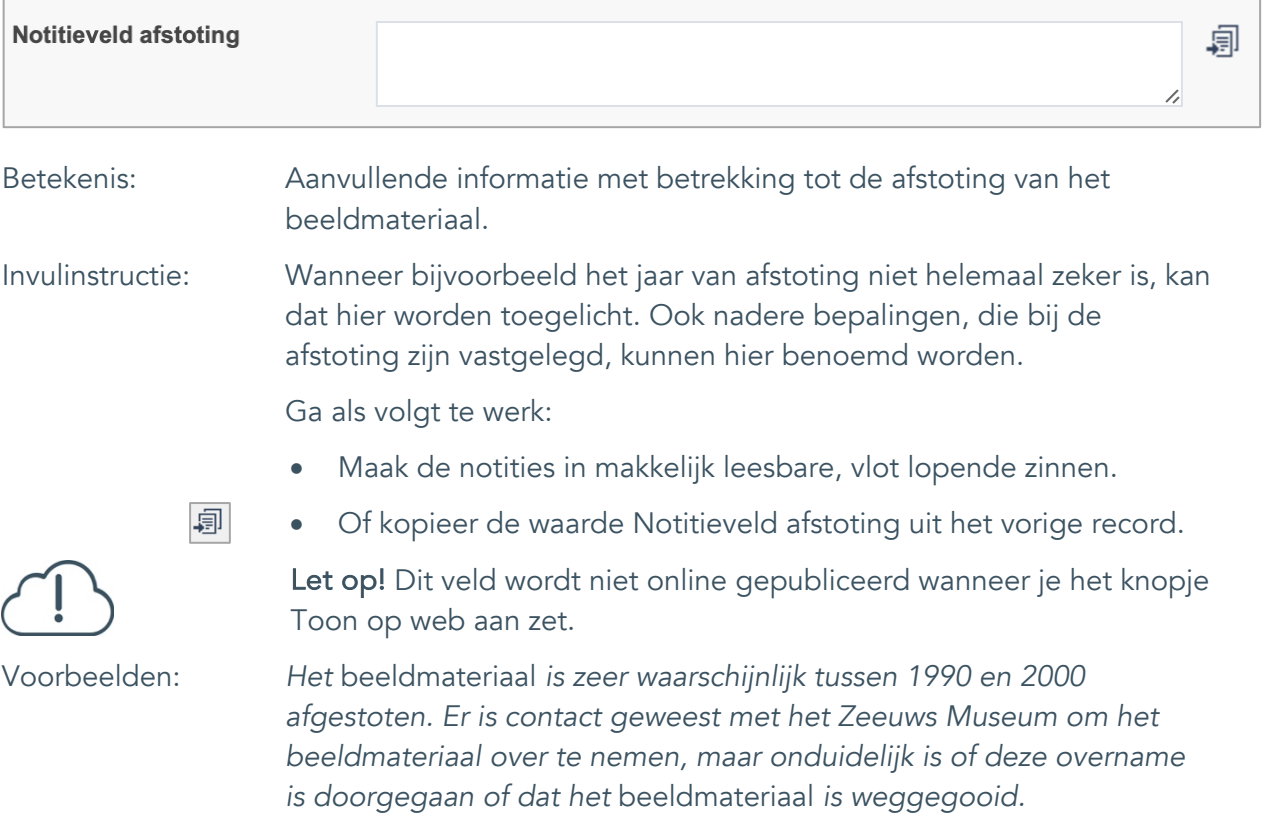

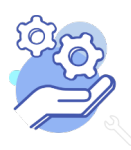

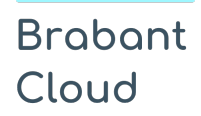

#### <span id="page-49-0"></span>**Standplaats**

#### <span id="page-49-1"></span>36. Huidige standplaats

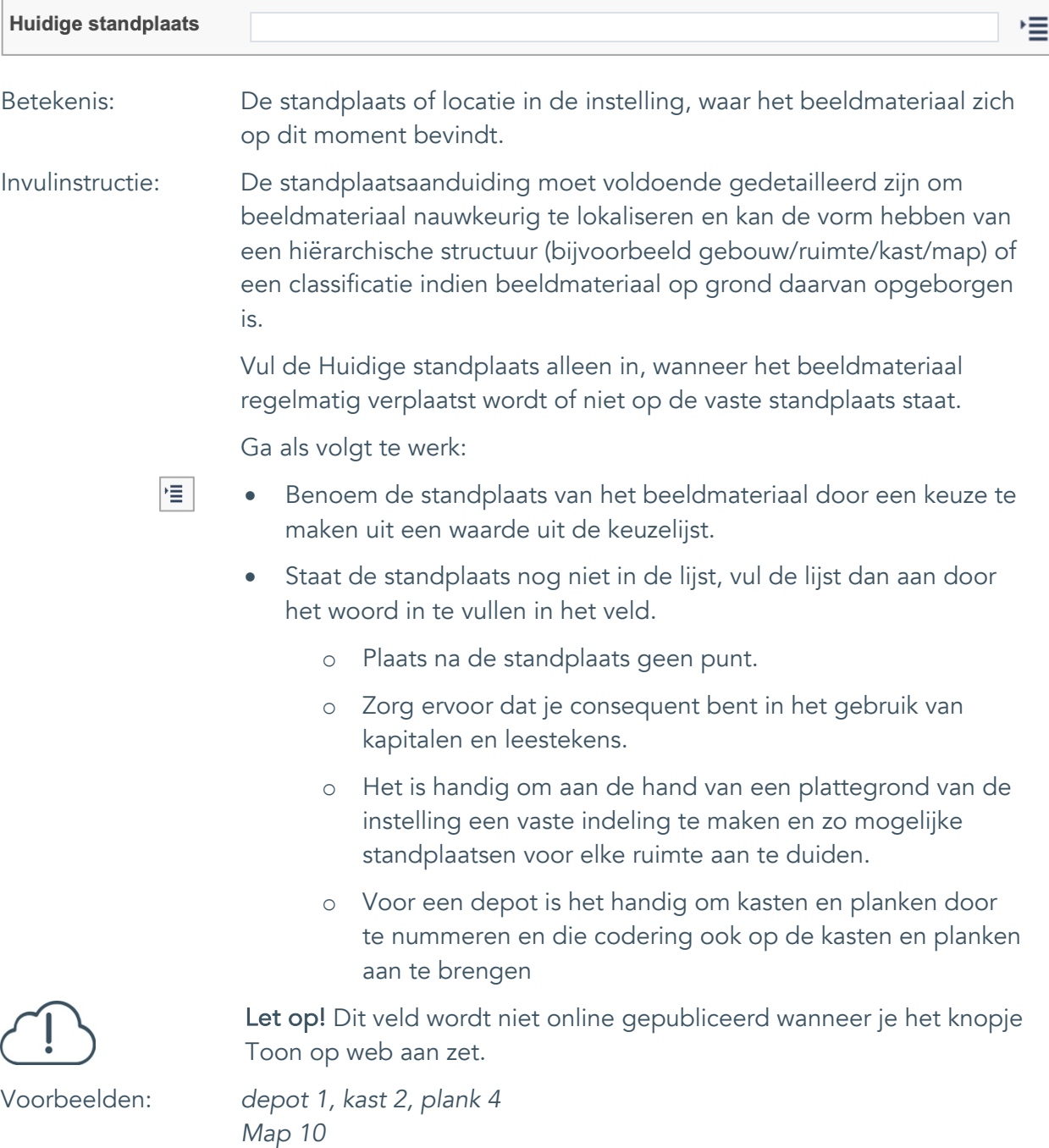

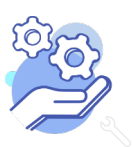

*vergaderkamer*

#### <span id="page-50-0"></span>37. Vaste standplaats

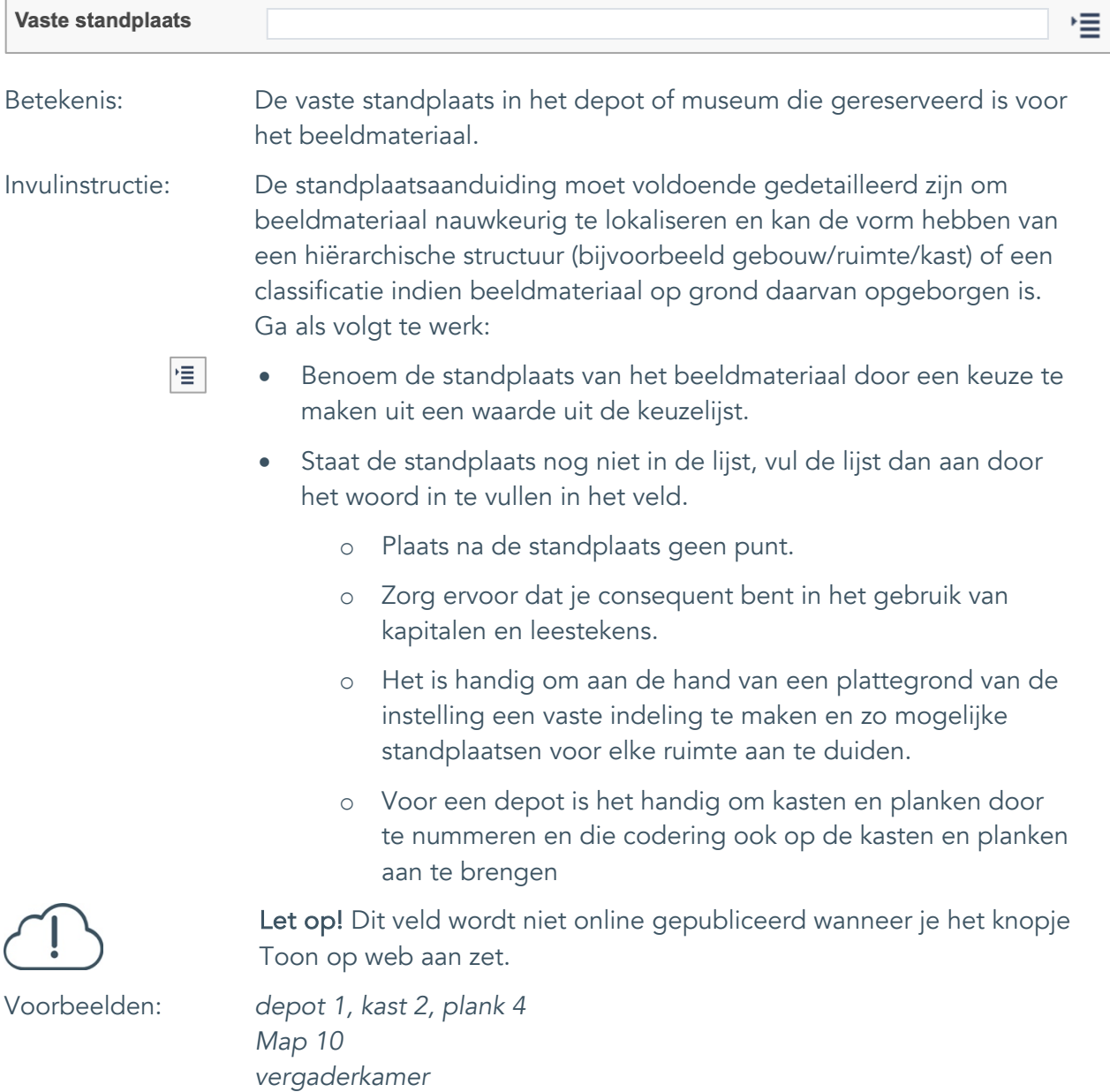

#### <span id="page-51-0"></span>38. Notitieveld standplaats

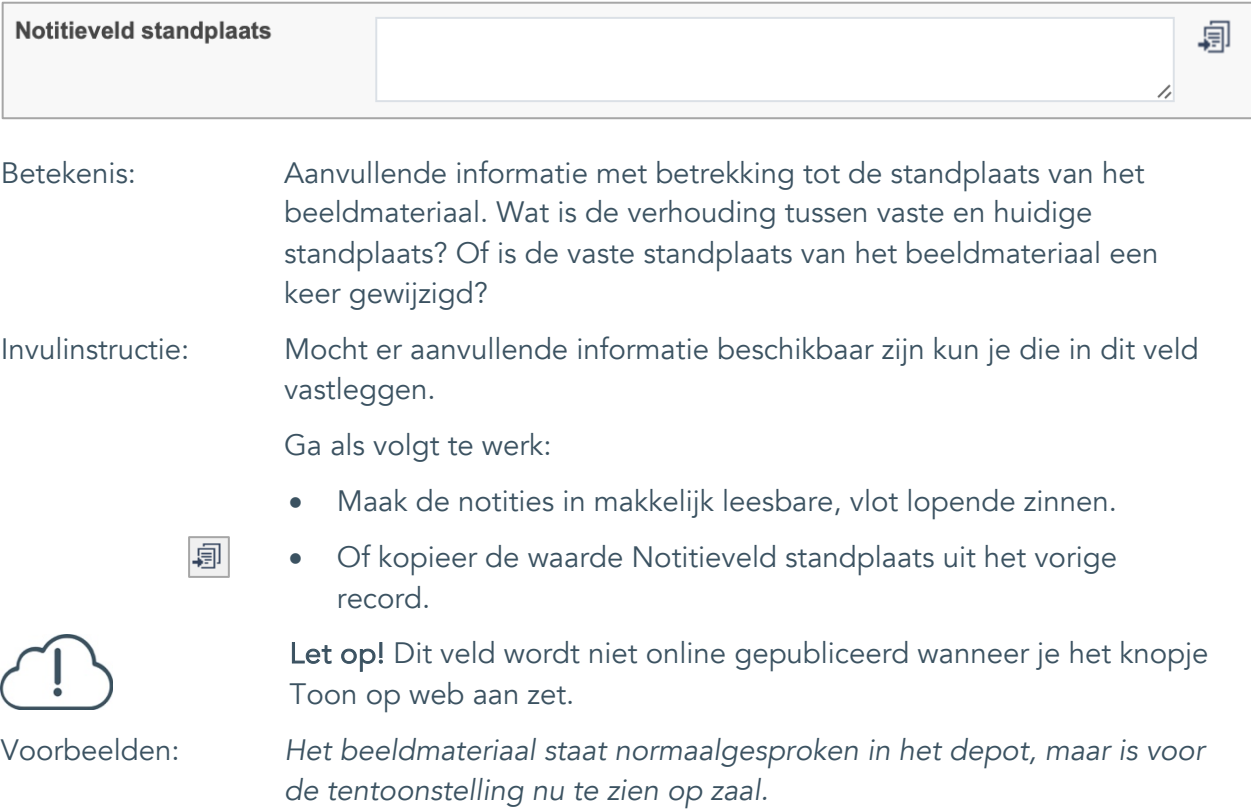

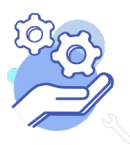

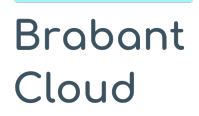

Uitgebreid formulier

#### <span id="page-52-0"></span>39. Veldgroep: Historische standplaats

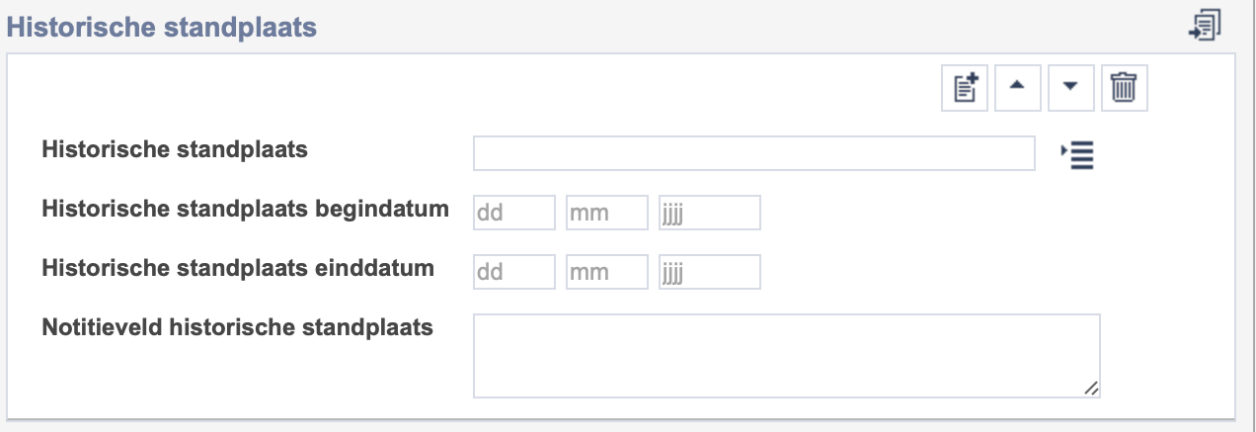

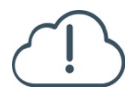

Let op! De vier velden in deze groep zijn aan elkaar gekoppeld. Zoek en vervang of bulkinvoer acties op maar één van deze velden zijn dus niet mogelijk.

- $\mathbb{E}^{\!\bullet\!}$ • Indien je meerdere historische standplaatsen wil toevoegen, voeg je per record een nieuwe veldgroep toe door op de knop toevoegen te klikken.
- 圙 • Indien je te veel veldgroepen hebt toegevoegd, verwijder je een veldgroep door op de knop verwijder te klikken. Je verwijdert dan zowel de historische standplaats als bijbehorende datums en een eventuele notitie.
- 凬 • Of kopieer de waarde Historische standplaats uit het vorige record. Bij deze optie kopieer je alle veldgroepen uit het vorige record.

Let op! De velden in deze veldgroep worden niet online gepubliceerd wanneer je het knopje Toon op web aan zet.

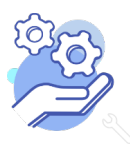

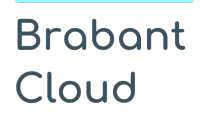

#### <span id="page-53-0"></span>39.1 Historische standplaats

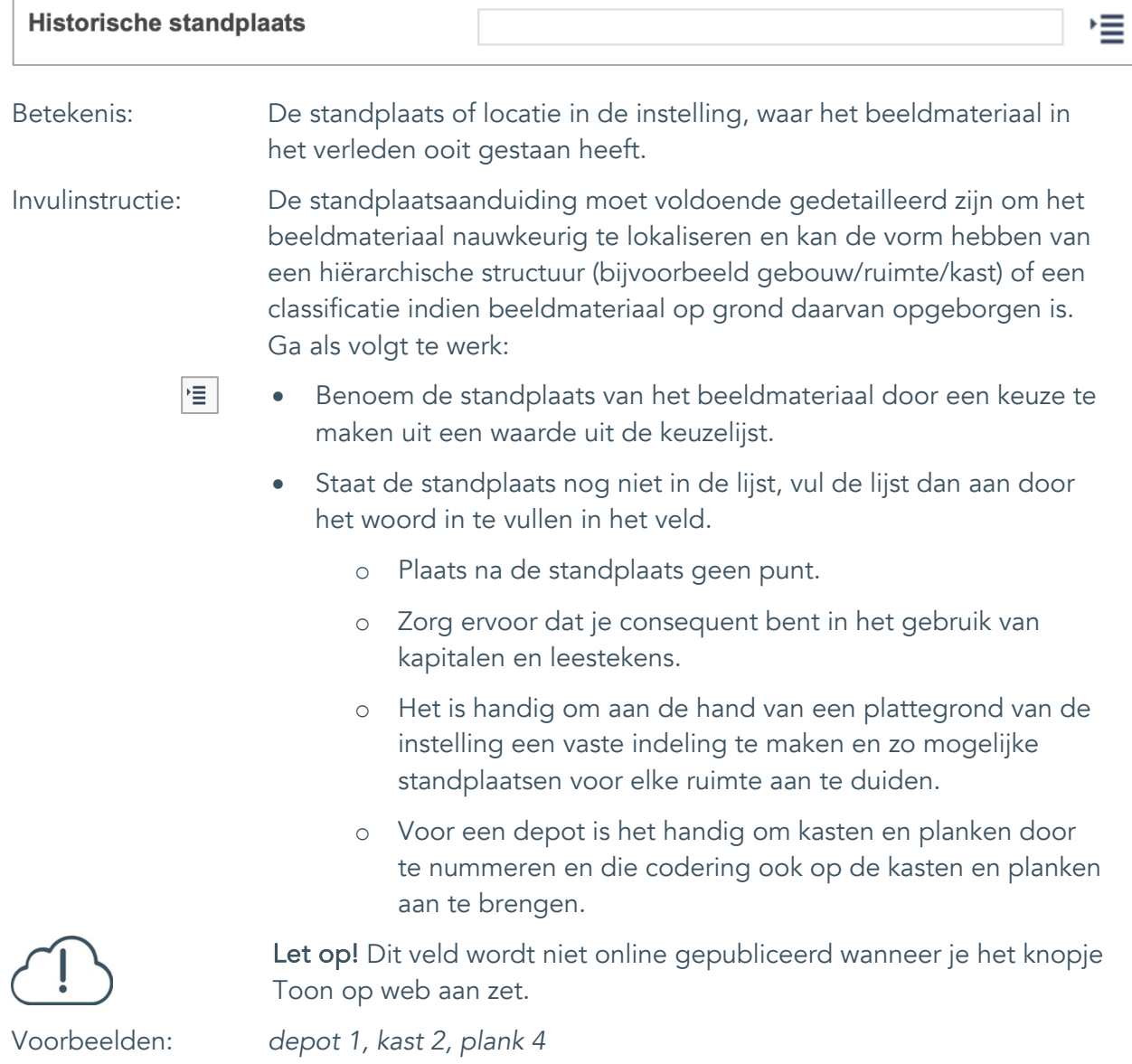

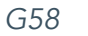

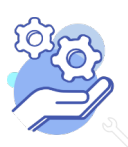

Uitgebreid formulier

#### <span id="page-54-0"></span>39.2 Historische standplaats begindatum

**Brabant** 

Cloud

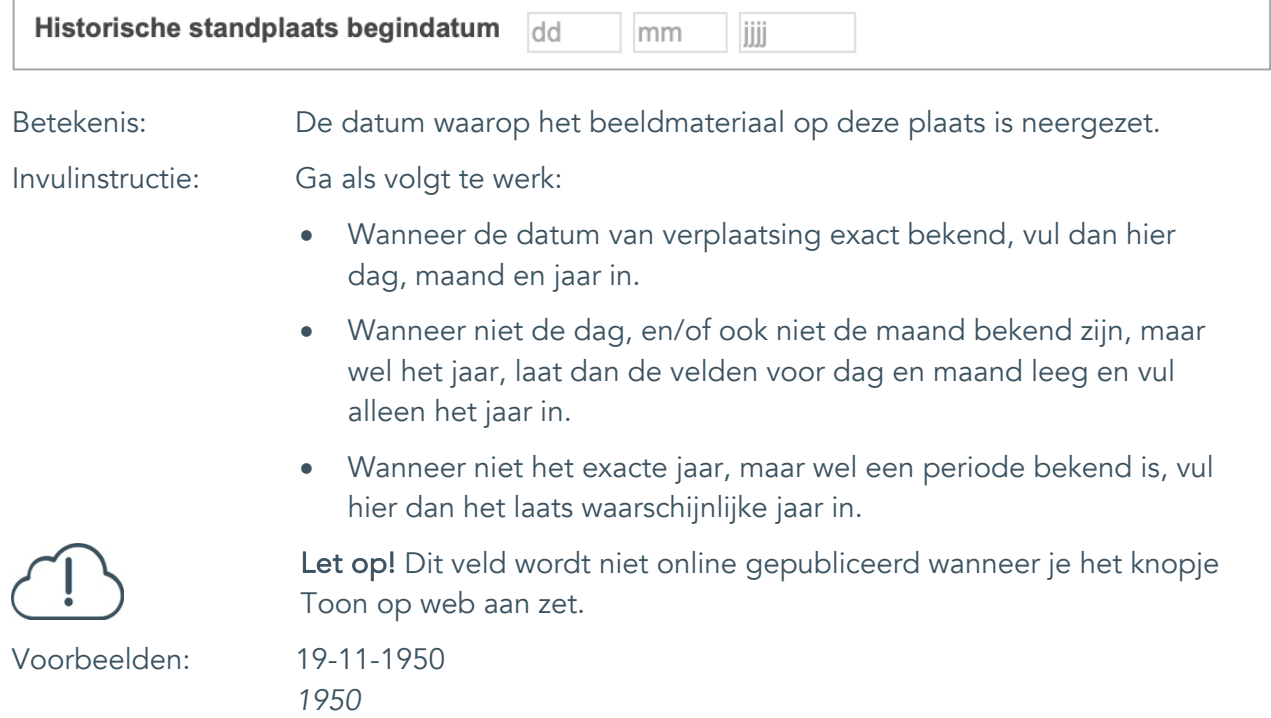

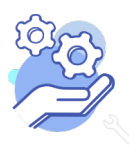

## **Helptekst Entiteit Beeldmateriaal**

Uitgebreid formulier

#### <span id="page-55-0"></span>39.3 Historische standplaats einddatum

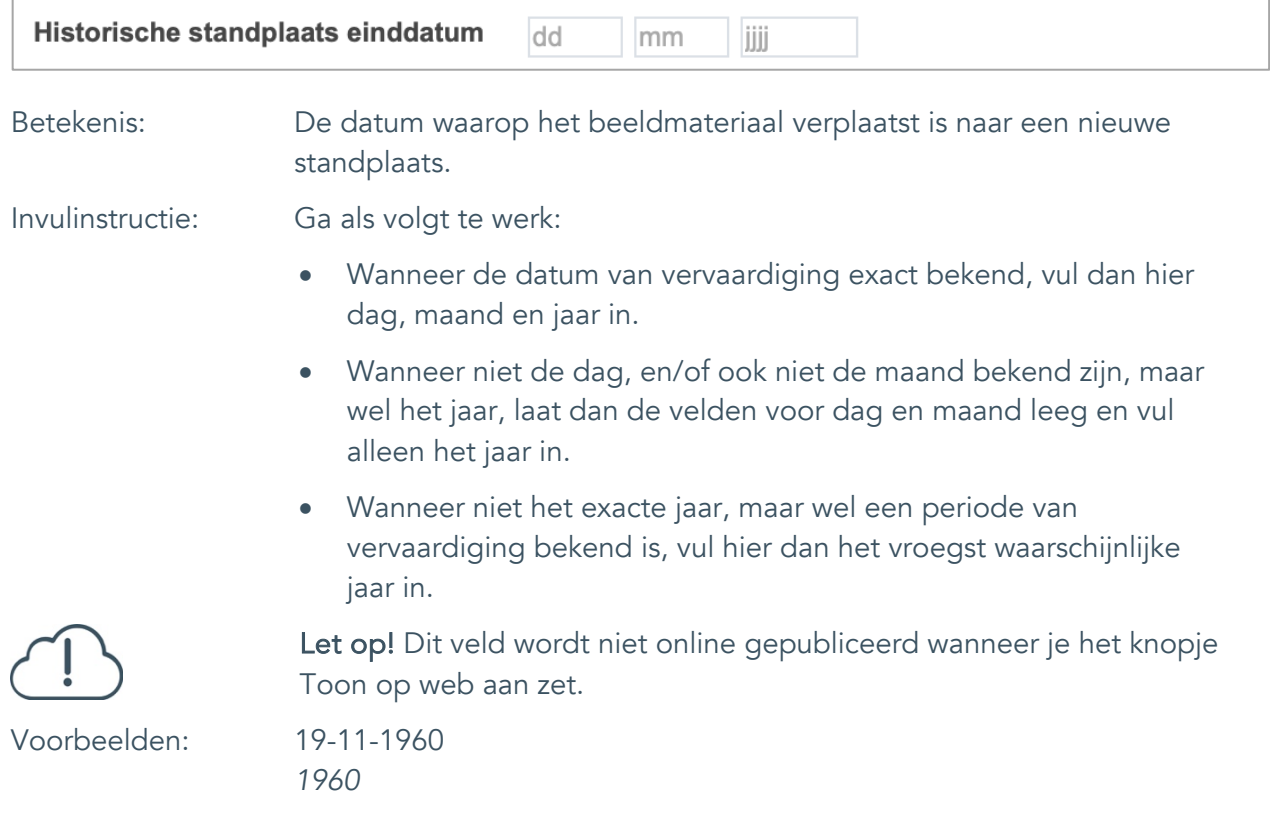

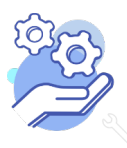

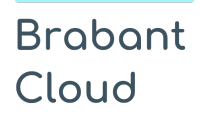

#### <span id="page-56-0"></span>39.4 Notitieveld historische standplaats

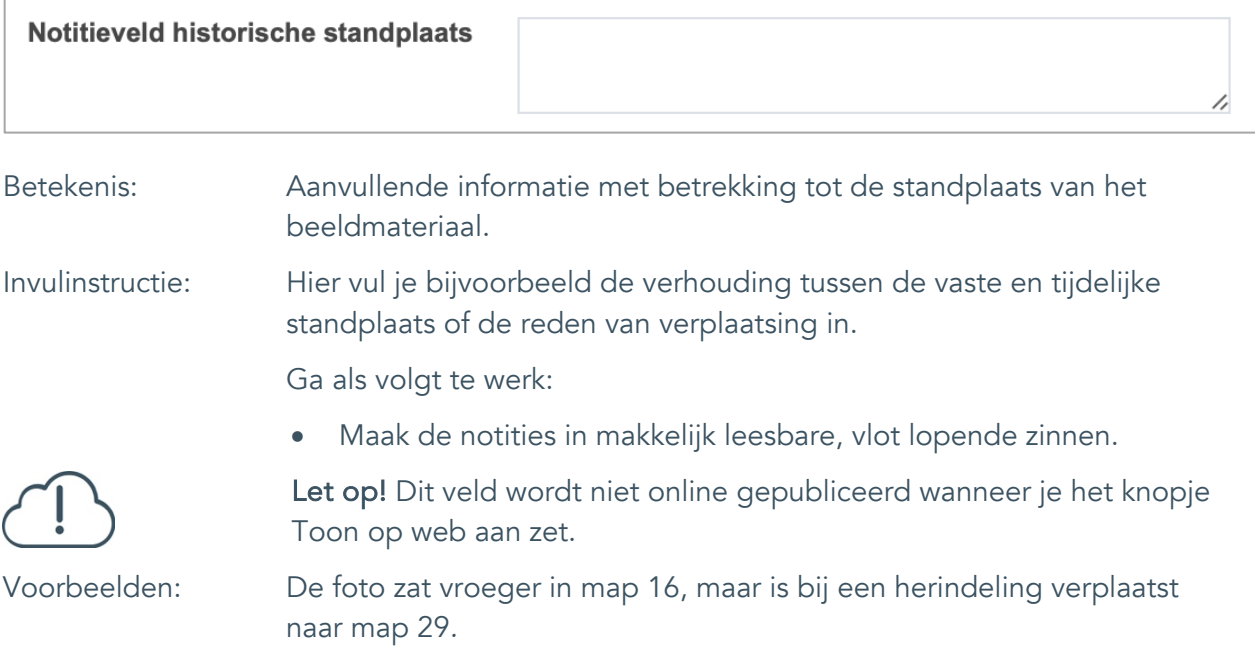

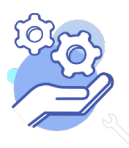

#### **Helptekst Entiteit Beeldmateriaal** Uitgebreid formulier

#### <span id="page-57-0"></span>**Rechten**

**Brabant** 

Cloud

<span id="page-57-1"></span>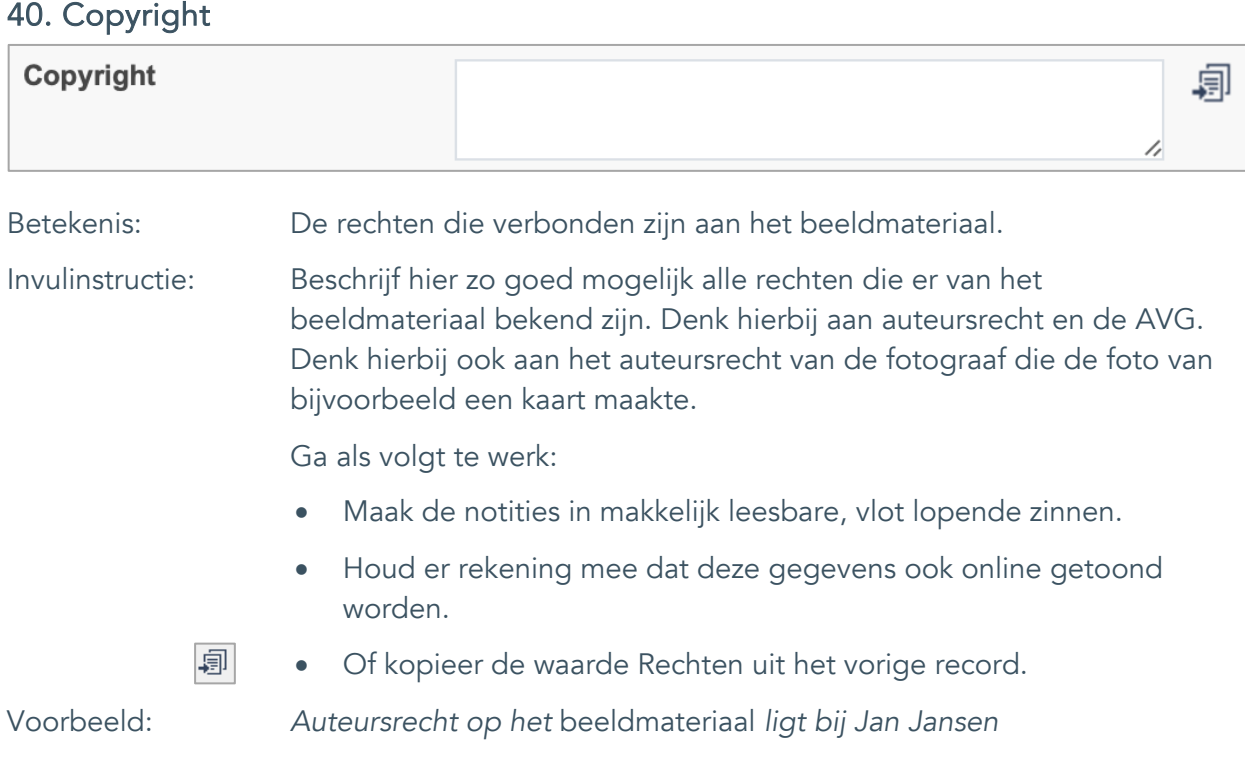

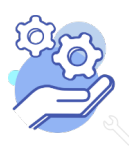

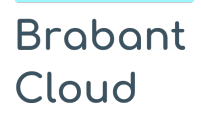

#### <span id="page-58-0"></span>41. Notitieveld copyright

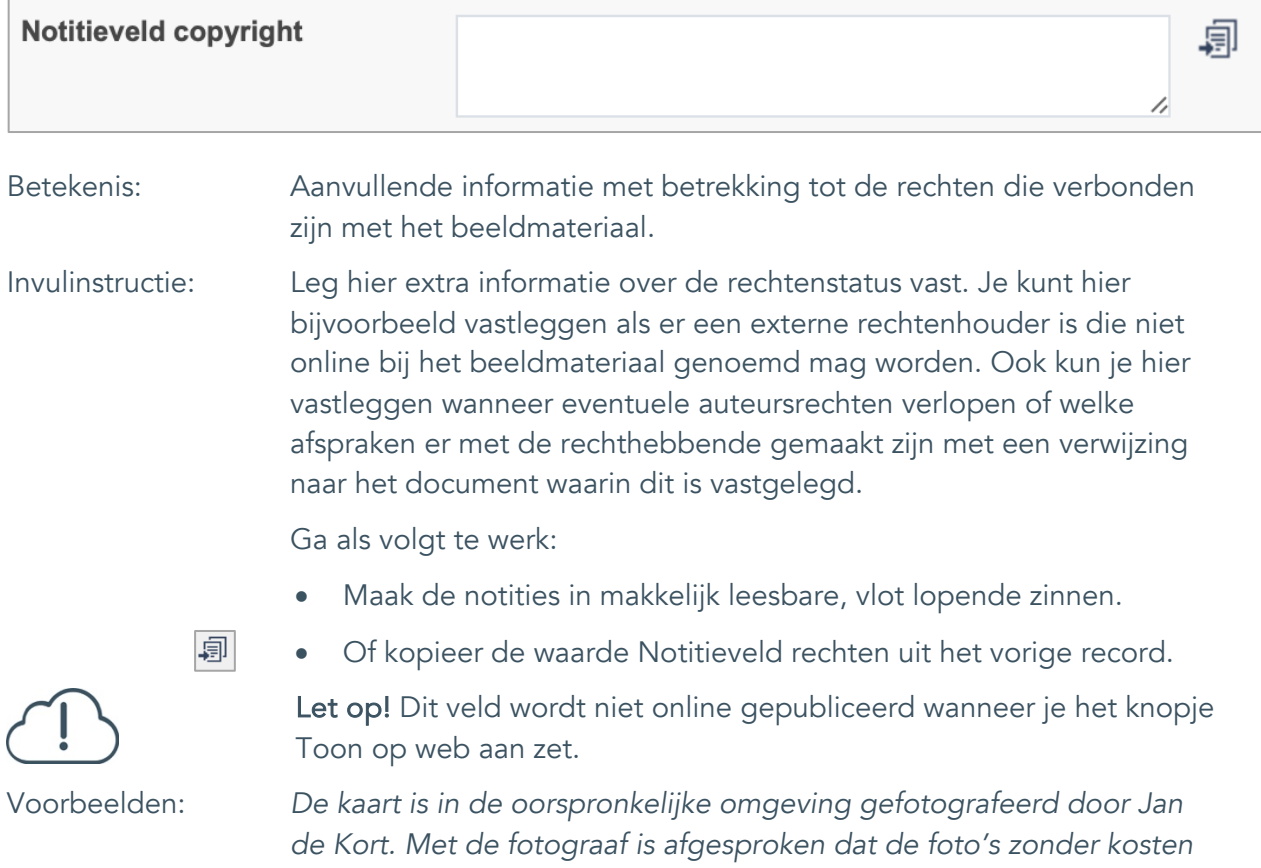

*gebruikt mogen worden door de instelling, echter wel altijd met vermelding van de naam van de fotograaf.*

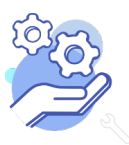

#### <span id="page-59-0"></span>42. Toon op web

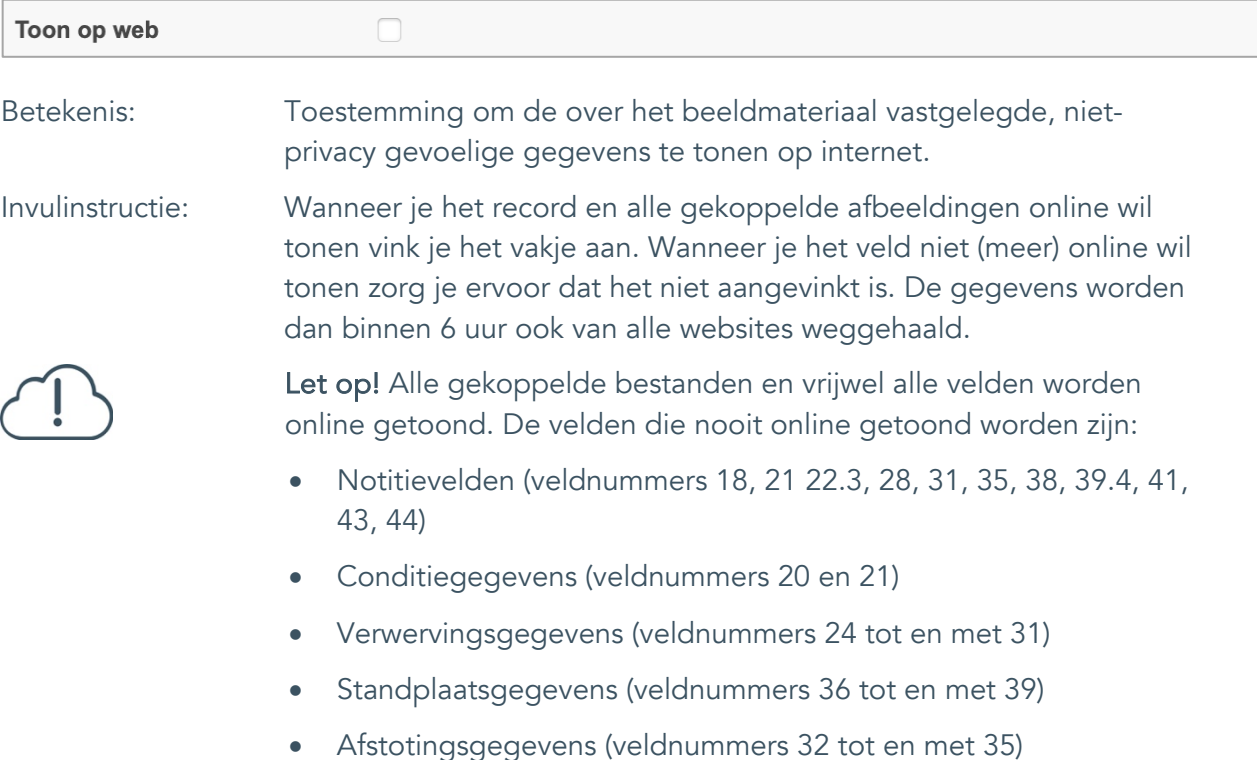

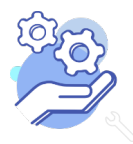

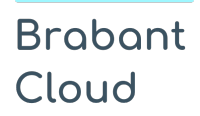

#### <span id="page-60-0"></span>43. Notitieveld 1

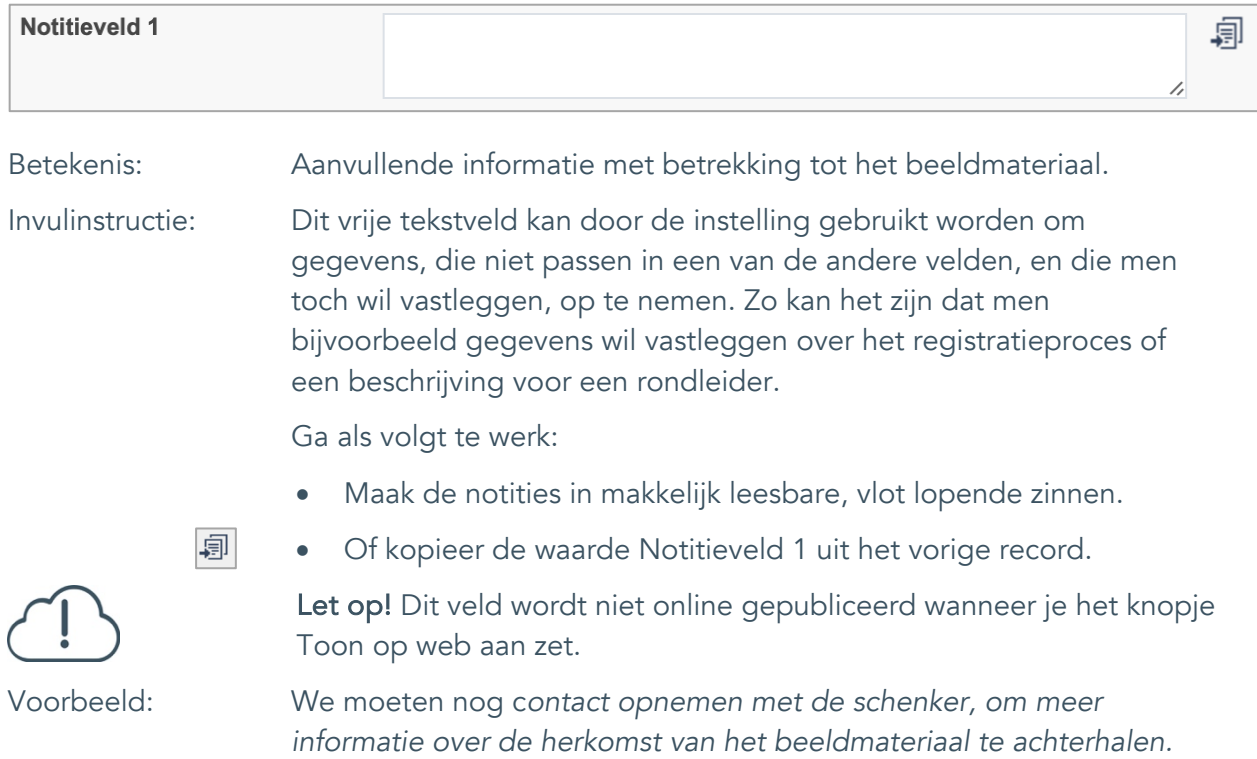

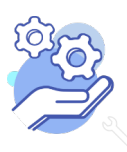

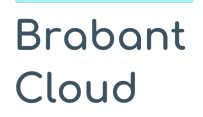

#### <span id="page-61-0"></span>44. Notitieveld 2

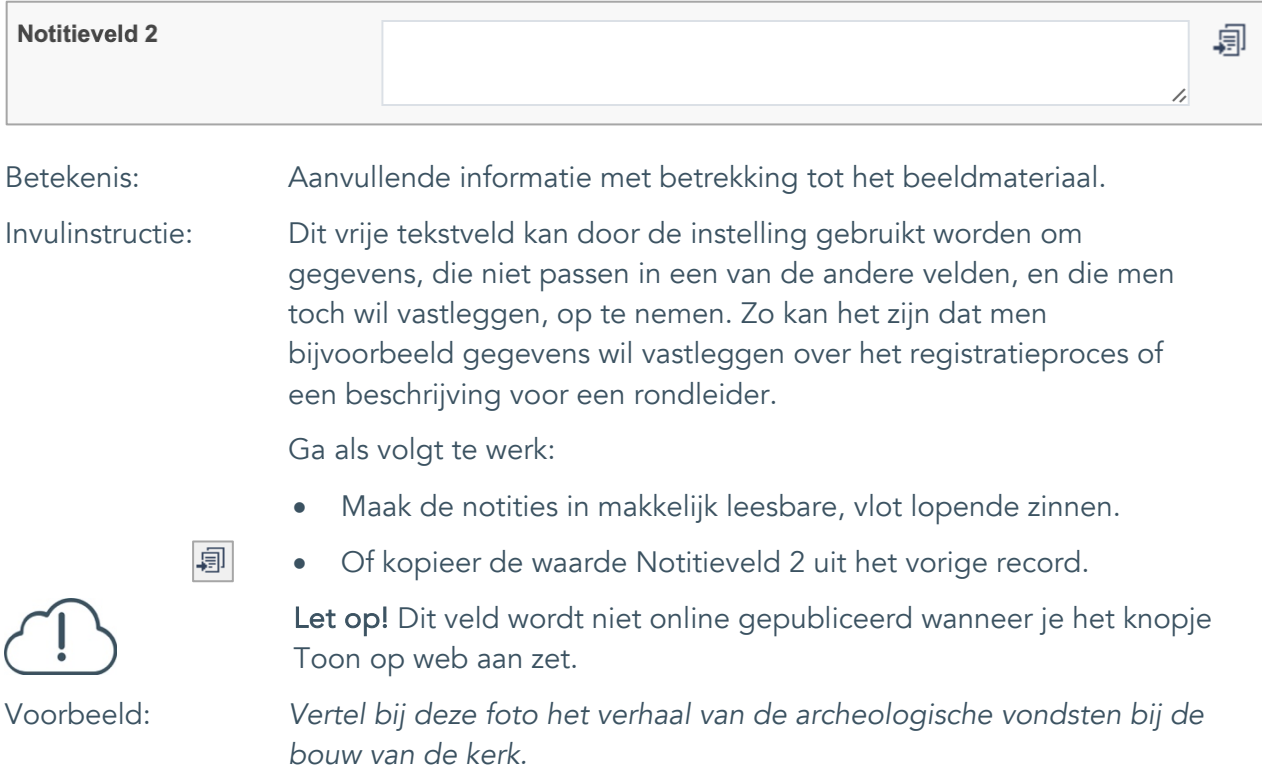

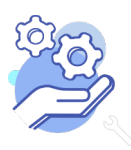